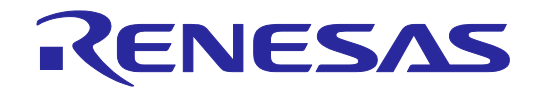

# E1/E20 エミュレータ, E2 エミュレータ

ユーザーズマニュアル別冊 (RH850/F1Kグループ接続時の注意事項)

対象デバイス RH850ファミリ RH850/F1xシリーズ

本資料に記載の全ての情報は本資料発行時点のものであり、ルネサス エレクトロニクスは、 予告なしに、本資料に記載した製品または仕様を変更することがあります。 ルネサス エレクトロニクスのホームページなどにより公開される最新情報をご確認ください。

ルネサス エレクトロニクス www.renesas.com

Rev.4.00 2020.10

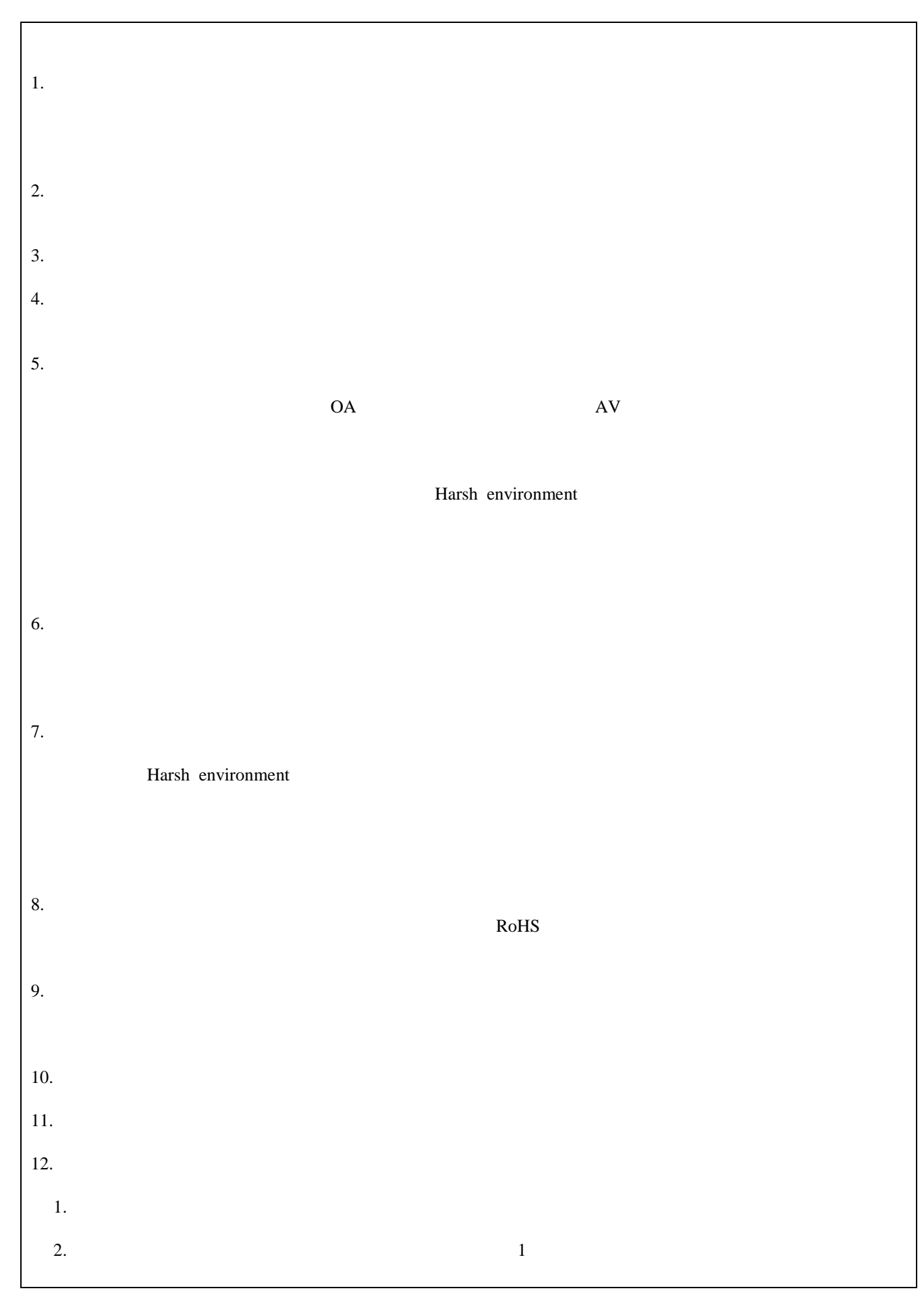

### 目次

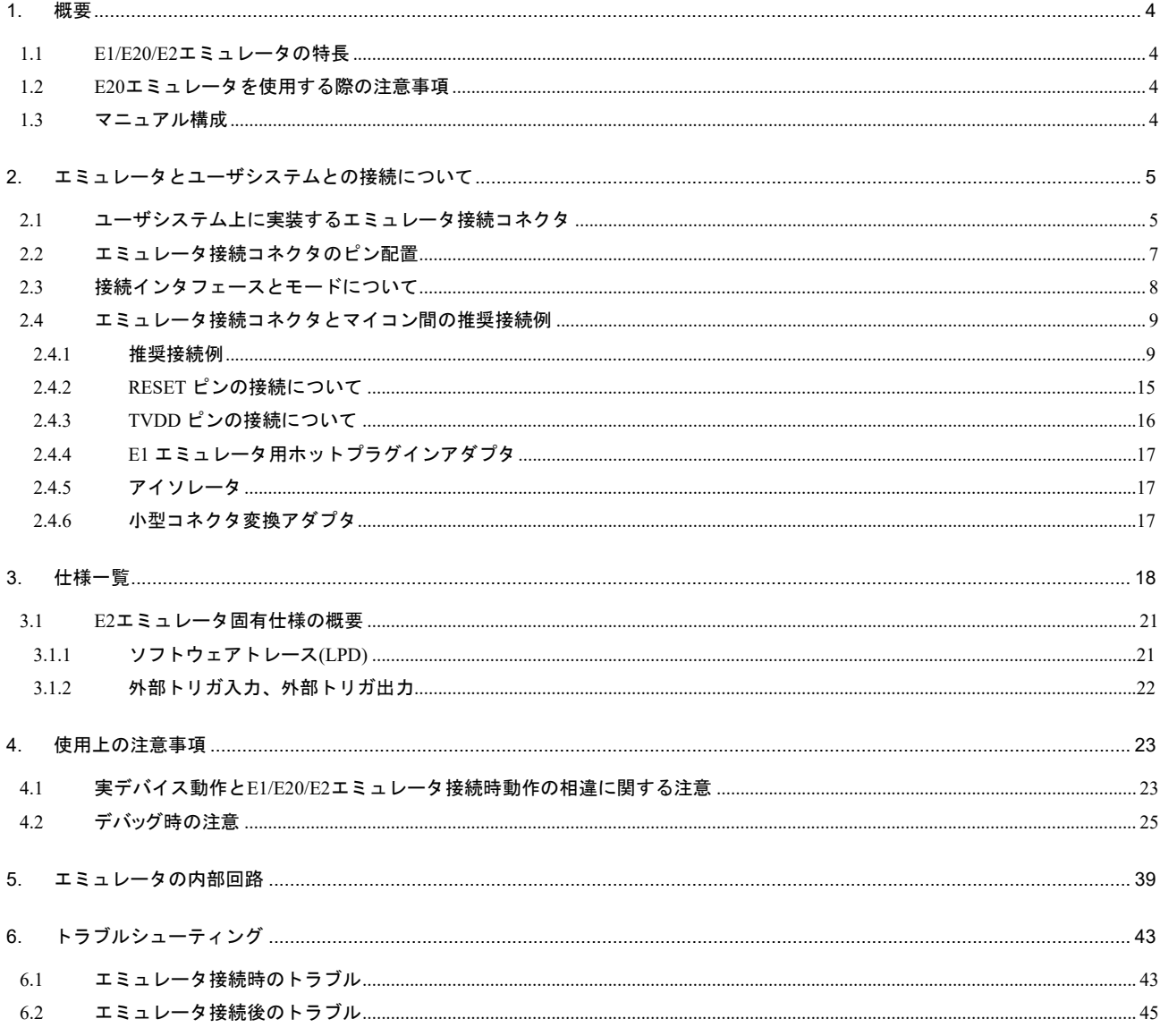

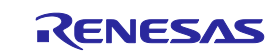

#### <span id="page-3-0"></span>1. 概要

<span id="page-3-1"></span>1.1 E1/E20/E2 エミュレータの特長

E1/E20/E2 エミュレータは、フラッシュメモリ内蔵マイコンに組み込むプログラムのデバッグ、または書き 込みを行うためのフラッシュプログラミング機能を搭載したオンチップデバッギングエミュレータです。ユー ザシステムにマイクロコントローラを実装したままプログラムのデバッグができ、マイクロコントローラの内 蔵フラッシュメモリにプログラムを書き込むことができます。

#### <span id="page-3-2"></span>1.2 E20 エミュレータを使用する際の注意事項

E20 エミュレータを使用して RH850 ファミリのデバッグを行う場合の機能は、E1 エミュレータと同等となり ます。E20 エミュレータの特徴的な機能である大容量トレースは使用できません。

<span id="page-3-3"></span>1.3 マニュアル構成

E1/E20/E2 エミュレータを使用して、RH850 ファミリのデバッグを行う場合は、(1)、(2)のユーザーズマニュ アルを必ずお読みください。また、必要に応じて(3)のアプリケーションをお読みください。

(1) E1/E20エミュレータユーザーズマニュアル、E2エミュレータユーザーズマニュアル

E1/E20エミュレータユーザーズマニュアル、E2エミュレータユーザーズマニュアルには、ハードウェア仕 様が記載されています。

- エミュレータの構成品
- エミュレータのハードウェア仕様
- エミュレータとホストマシンおよびユーザシステムとの接続
- (2) E1/E20エミュレータ,E2エミュレータユーザーズマニュアル別冊

E1/E20エミュレータ,E2エミュレータユーザーズマニュアル別冊には、デバッガの機能説明および各マイ コンに依存する内容、注意事項が記載されています。

- ハードウェア設計時に必要な回路接続例やインタフェース回路
- エミュレータ使用時の注意事項
- (3) E2エミュレータアプリケーションノート

E2エミュレータの持つ拡張機能の説明、使い方および注意事項が記載されています。

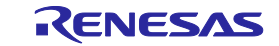

## <span id="page-4-0"></span>2. エミュレータとユーザシステムとの接続について

E1/E20/E2 エミュレータを接続するためには、ユーザシステム上に、ユーザインタフェースケーブルを接続 するためのエミュレータ接続コネクタを実装する必要があります。

ユーザシステム設計の際には、本マニュアルの本章および使用するマイコンのハードウェアマニュアルを合 わせて参照してください。

<span id="page-4-1"></span>2.1 ユーザシステム上に実装するエミュレータ接続コネクタ

E1/E20/E2 エミュレータが推奨するエミュレータ接続コネクタを表 [2-1](#page-4-2) に示します。14 ピンコネクタ使用時 は、図 [2-1](#page-4-3) に示されている周囲 5mm 四方に部品高さが 10mm を超える部品を実装しないでください。

<span id="page-4-2"></span>

| 737 ZTI<br>惟哭コイソツ |        |                        |                         |  |  |
|-------------------|--------|------------------------|-------------------------|--|--|
|                   | 型<br>名 |                        | 様                       |  |  |
| 14 ピン<br>コネクタ     |        | 7614-6002  住友スリーエム株式会社 | 14 ピンストレートタイプ<br>(国内推奨) |  |  |
|                   |        | 2514-6002   3M Limited | 14 ピンストレートタイプ<br>(海外推奨) |  |  |

提奨コキムム

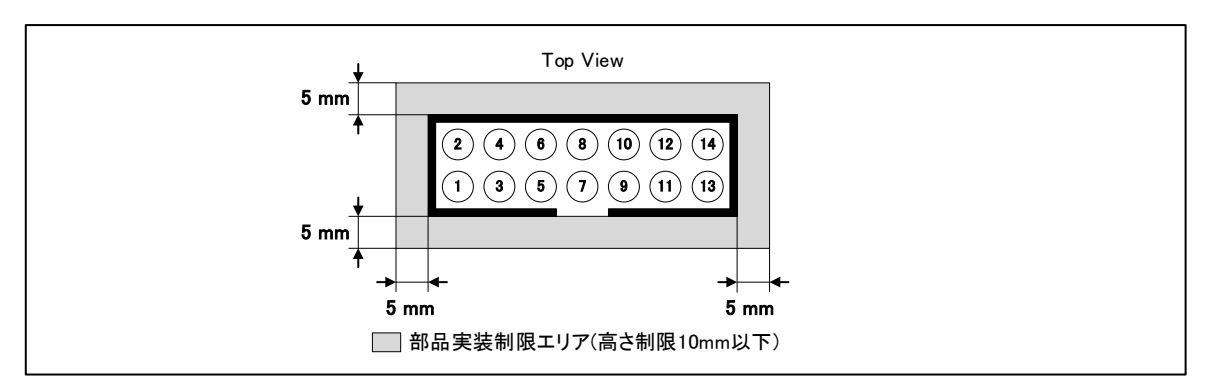

図 2-1 部品実装制限エリア

### <span id="page-4-3"></span>【E1 エミュレータと接続する場合】

E1 エミュレータでの 14 ピンコネクタへのユーザインタフェースケーブルの接続例を図 [2-2](#page-4-4) に示します。

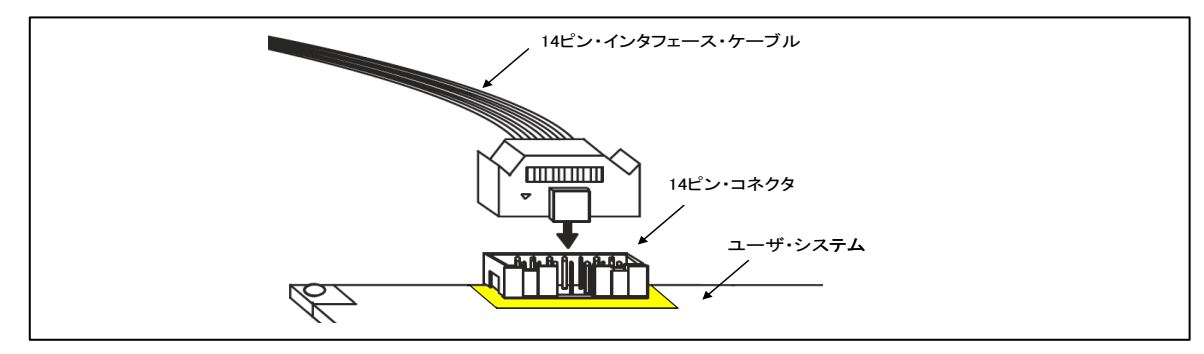

<span id="page-4-4"></span>図 2-2 E1エミュレータでの14ピンコネクタへのユーザインタフェースケーブル接続

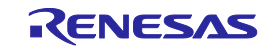

#### 【E20 エミュレータと接続する場合】

E20 エミュレータを使用する場合は E20 付属品の 38 ピン/14 ピンコネクタ変換アダプタ[R0E000200CKA00]を 使用して接続してください。

#### 【E2 エミュレータと接続する場合】

E2 エミュレータを使用する場合 E2 エミュレータ付属品のコネクタ変換アダプタを使用してください。図 [2-3](#page-5-0) に接続図を示します。

コネクタ変換アダプタにはスイッチがあります。スイッチの設定は RH850 では"1"側にしてください。"3"側に した場合は動作保証しません。スイッチの設定については表 [2-2](#page-5-1) を参照してください。

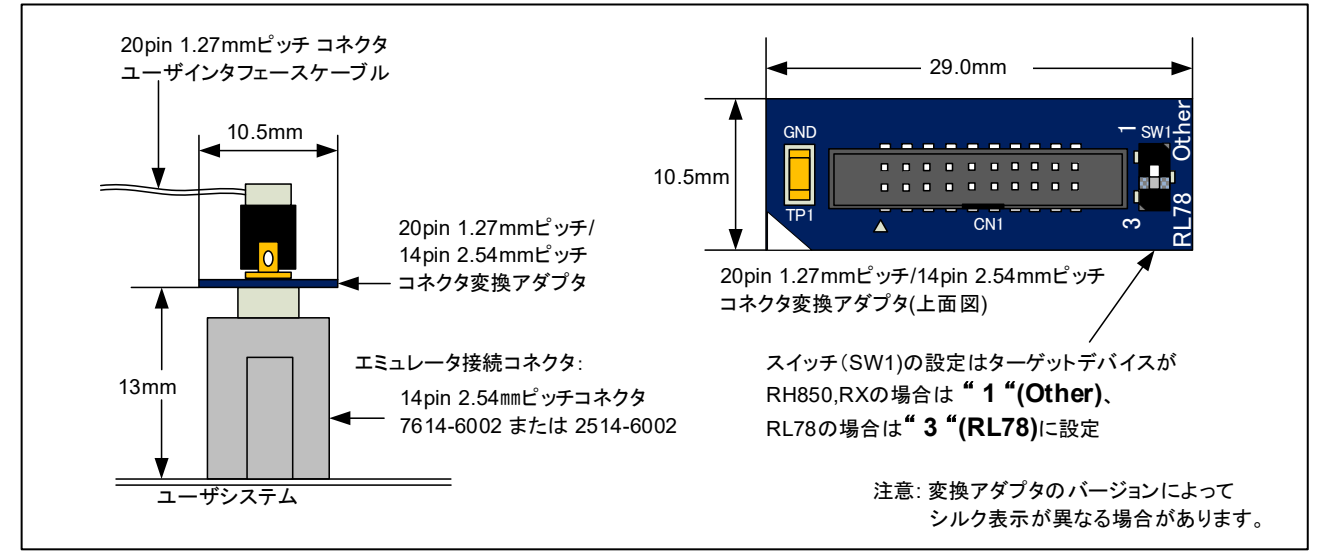

図 2-3 E2エミュレータでの14ピンコネクタへのユーザインタフェースケーブル接続

<span id="page-5-1"></span><span id="page-5-0"></span>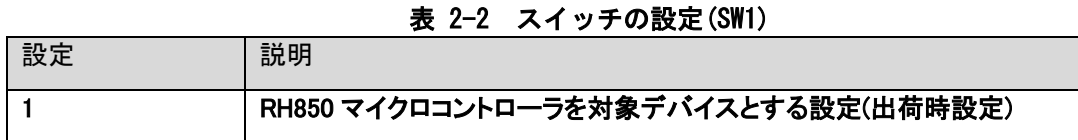

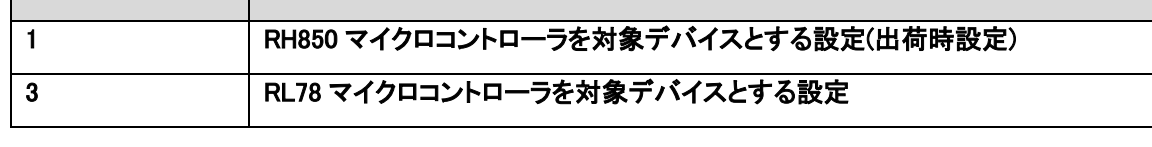

## 注意

コネクタの抜き差しに関して①:

ユーザシステムからユーザインタフェースケーブルを抜き差しする時は、必ずケーブル先端のコネク タカバーあるいはコネクタ変換アダプタの基板の両端をつかんで抜き差しを行ってください。ケーブ ル部分を持って抜き差しを行った場合、ケーブル断線の原因となります。

## 注意

コネクタの抜き差しに関して②:

ユーザインタフェースケーブルおよびコネクタ変換アダプタには方向があります。挿入方向を誤った 場合、故障する可能性がありますのでご注意ください。

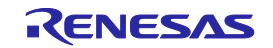

<span id="page-6-1"></span><span id="page-6-0"></span>2.2 エミュレータ接続コネクタのピン配置 14 ピンコネクタのピン配置を表 [2-3](#page-6-1) に示します。

| ᅑᅩ<br>. <i>.</i><br>プ 以似ニコン プ >> こ プ 品 ■  \ 「 T こ プ ノ |                     |               |                   |              |      |
|-------------------------------------------------------|---------------------|---------------|-------------------|--------------|------|
| ピン番号                                                  | 信号名                 |               |                   |              |      |
|                                                       | (#:ロウアクティブ、ー:未使用ピン) |               |                   |              | 入出力  |
|                                                       | デバッグ                |               | プログラミング           |              | 【注3】 |
|                                                       | LPD4pin             | LPD1pin       | 2wireUART         | 1wireUART    |      |
| 1                                                     | <b>LPDCLK</b>       |               |                   |              | 入力   |
| 2【注1】                                                 | GND                 | <b>GND</b>    | <b>GND</b>        | GND          |      |
| 3                                                     |                     |               |                   |              |      |
| 4                                                     | <b>FPMDO</b>        | <b>FPMDO</b>  | <b>FPMDO</b>      | <b>FPMDO</b> | 入力   |
| 5                                                     | LPD <sub>0</sub>    |               | <b>FPDT</b>       |              | 出力   |
| 6                                                     |                     |               | FPMD <sub>1</sub> | FPMD1        | 入力   |
| 7                                                     | LPD <sub>I0</sub>   | LPDI0         | <b>FPDR</b>       | <b>FPDR</b>  | 入出力  |
| 8                                                     | <b>TVDD</b>         | <b>TVDD</b>   | <b>TVDD</b>       | <b>TVDD</b>  |      |
| 9                                                     |                     |               |                   |              |      |
| 10                                                    |                     |               |                   |              |      |
| 11                                                    | <b>LPDCLKO</b>      |               |                   |              | 出力   |
| 12【注1】                                                | <b>GND</b>          | GND           | <b>GND</b>        | <b>GND</b>   |      |
| 13【注2】                                                | <b>RESET#</b>       | <b>RESET#</b> | <b>RESET#</b>     | RESET#       | 入力   |
| 14【注1】                                                | <b>GND</b>          | <b>GND</b>    | <b>GND</b>        | <b>GND</b>   |      |

表 2-3 エミュレータ接続コネクタのピン配置 (14ピン)

- 【注 1】:2、12、および 14 ピンをユーザシステム上で必ず、全て GND に接続してください。 電気的な GND として使用するほか、E1/E20/E2 エミュレータがユーザシステムとの接続を監視す るためにも使用しています。
- 【注 2】:13 ピンは必ず接続してご使用ください。
- 【注 3】:ユーザシステムから見た方向

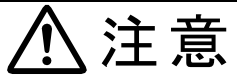

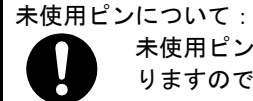

未使用ピンにユーザシステムから信号を印加しないでください。印加した場合、故障する可能性があ りますのでご注意ください。

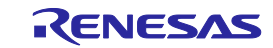

<span id="page-7-0"></span>2.3 接続インタフェースとモードについて

E1/E20/E2 エミュレータは、表 [2-4](#page-7-1) に示すように、デバッグ時(デバッガ使用時)とプログラミング時(Flash Programmer 使用時)とで、デバイスの動作モードと接続インタフェースを切り替えます。デバッガ使用時で あっても、シリアルプログラミングモードを利用する場合があります。また、デバッガのダウンロード機能 等によりフラッシュメモリに書き込みを行う際は、フラッシュセルフプログラミング機能を利用しています。

<span id="page-7-1"></span>

| .                        |                |                      |         |                           |  |
|--------------------------|----------------|----------------------|---------|---------------------------|--|
| モードと接続インタフェース            |                | 通常動作モード<br>ユーザブートモード |         | シリアルプログラミングモード            |  |
| 使用ツール                    |                | 接続インタフェース            |         | 接続インタフェース                 |  |
| Flash Programmer (RFP 等) |                |                      |         | 1wireUART / 2wireUART     |  |
| デバッガ                     | OPJTAG 自動設定時   |                      |         | LPD1 ピン選択時は 1wireUART を使用 |  |
| (CS+等)                   | (接続時)<br>$(*)$ |                      |         | LPD4 ピン選択時は 2wireUART を使用 |  |
|                          | デバッグ中          | LPD1pin              | LPD4pin |                           |  |

表 2-4 モードと接続インタフェース

(\*) OPJTAG 自動設定機能:デバイスのデバッグ時の接続インタフェース種別は、オプションバイトレジスタの OPJTAG ビットにより決定されます。OPJTAG ビットとデバッガで選択しているデバッグ時の接続インタフェー スとが一致しない場合はデバッグを開始できません。OPJTAG 自動設定機能を有効にすると、必ずシリアルプロ グラミングモードに遷移して OPJTAG ビットを読み出し、デバッガの選択と異なる場合は、OPJTAG ビットを書 き換えてから、通常動作モードに遷移し、デバッグを開始します。

本機能を有効にしてデバッグを開始すると、シリアルプログラミングモードに遷移した影響により、ECC エ ラーやリセット後の初期値を"不定"と定義しているレジスタの初期値のエミュレーションの一部ができない 場合があります。このため、OPJTAG 自動設定機能は、オプションバイトレジスタの OPJTAG ビットを変更した い場合のみ使用しください。本機能の設定方法は、各デバッガのマニュアルを参照してください。

(CS+の場合:接続時のプロパティにて、"接続時にOPJTAGをLPD接続に設定する=はい"を選択によってOPJTAG 自動設定機能が有効になります)

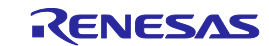

<span id="page-8-0"></span>2.4 エミュレータ接続コネクタとマイコン間の推奨接続例 本節では、対象マイコンとのインタフェース回路の推奨接続例を記載しています。

#### <span id="page-8-1"></span>2.4.1 推奨接続例

用途に応じて推奨接続例が複数あります。下表を参照して適切な回路を設計してください(下表は通常動作 モードにおける接続例を提示しています)。また、回路設計にあたっては対象デバイスの仕様、およびノイズ 等を考慮してください。

<span id="page-8-5"></span><span id="page-8-4"></span><span id="page-8-3"></span><span id="page-8-2"></span>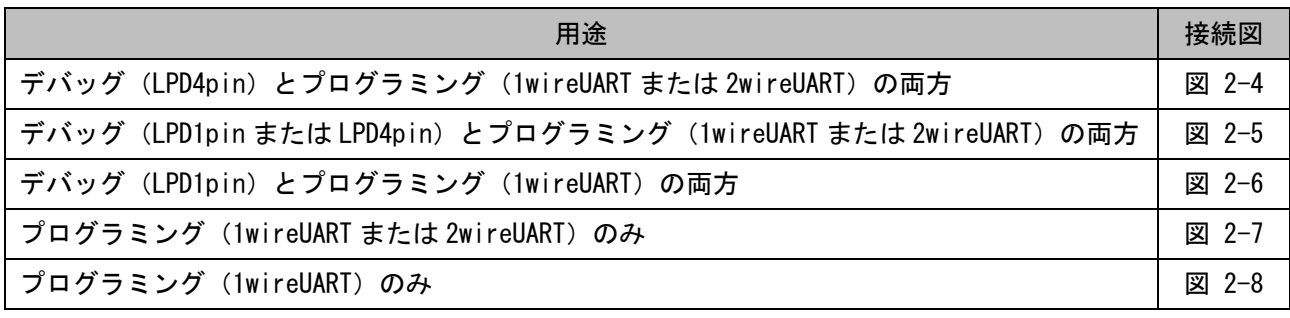

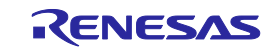

(1) デバッグ(LPD4pin)とプログラミング(1wireUART または 2wireUART)の両方が可能な接続方法

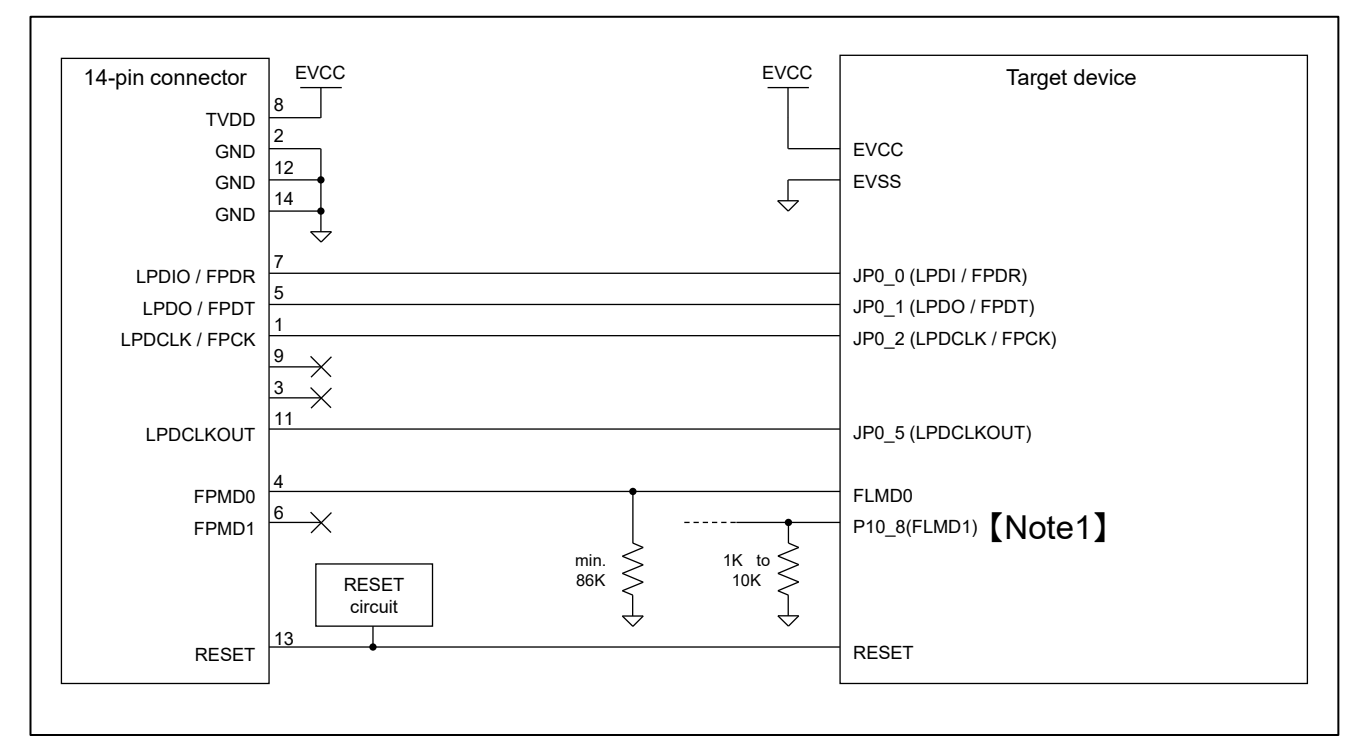

#### 図 2-4 接続例

- <span id="page-9-0"></span>リセット回路についての詳細は、「[2.4.2](#page-14-0) RESET[ピンの接続について」](#page-14-0)を参照してください。
- TVDDについての詳細は、「2.4.3 TVDDピンの接続について」を参照してください。
- 14ピンコネクタとターゲットデバイス間の配線パターン長は、できるだけ短くしてください(50mm以内を 推奨)。また、基板上でエミュレータ接続コネクタとマイコン間以外への信号線の引き回しは行わないで ください。
- 14ピンコネクタとターゲットデバイス間の配線パターンは、GNDでガードリングしてください。 また、他の高速な信号線と併走させたりクロスさせたりしないでください。
- 端子名称はターゲットデバイスによって異なる場合があります。 実際の端子名称は各ターゲットデバイスのユーザーズマニュアルを参照してください。
- ターゲットデバイスの端子について、エミュレータと接続不要なものは、ターゲットデバイスのユーザー ズマニュアルに記載されている「未使用端子の処理」に従った適切な処理を行ってください。
- 【Note1】FLMD1端子は、プログラミング時、必ずロウレベルになるよう回路を設計してください。
- プログラミング時(RFP使用時およびOPJTAG自動設定時)は、FPMD0=ハイレベル、FPMD1=ロウレベルを出 力しデバイスをシリアルプログラミングモードに遷移させます。必要に応じて、FLMD1とFPMD1を接続して ください。
- デバッグ中は、通常 FPMD0、FPMD1への出力は行いません(Hi-z状態)。ダウンロード機能等により内蔵 フラッシュメモリを書き換え時中は、FPMD0=ハイレベルを出力する場合があります。
- ユーザブートモードをご利用の場合は、対象デバイスのユーザーズマニュアルに従って、適切なモード端 子処理を行ってください。

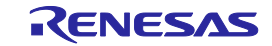

(2) デバッグ(LPD1pin または LPD4pin[\)とプログラミング\(](#page-8-2)1wireUART または 2wireUART)の両方が可能

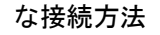

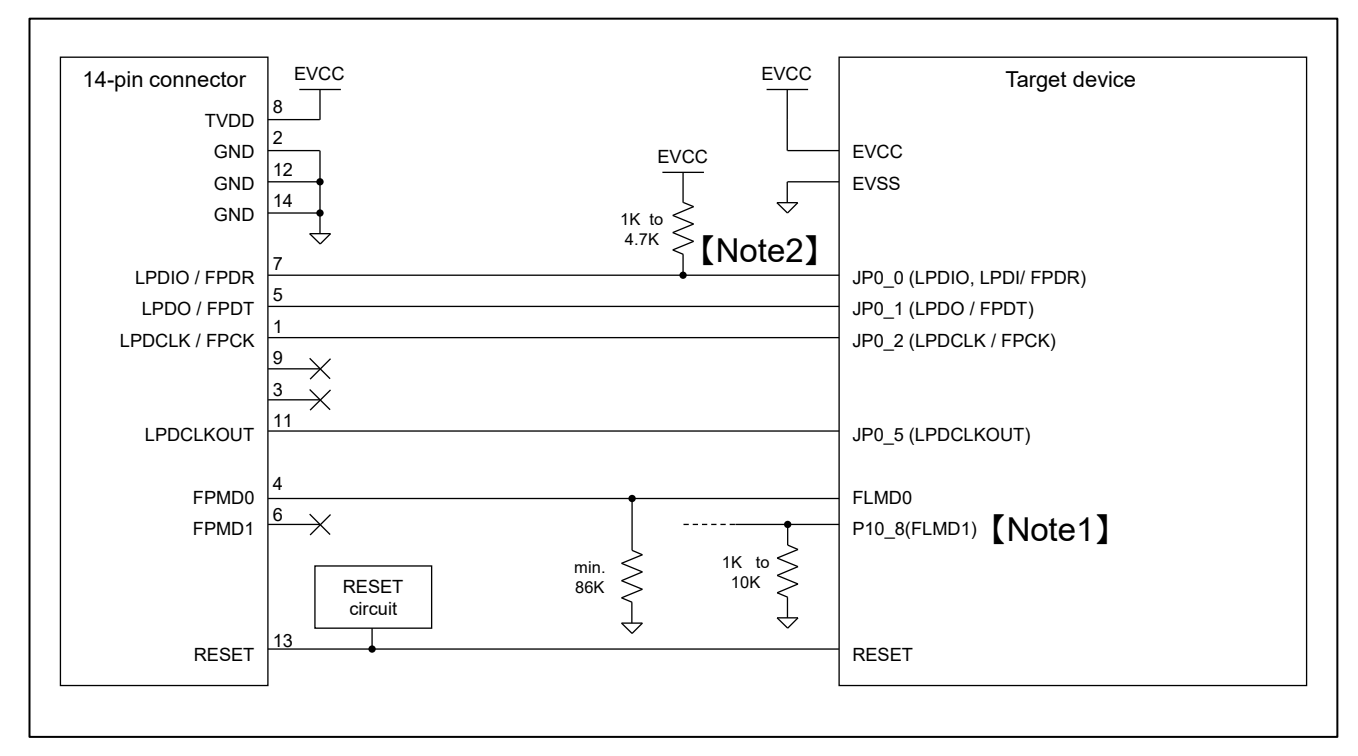

図 2-5 接続例

- <span id="page-10-0"></span>リセット回路についての詳細は、「[2.4.2](#page-14-0) RESET[ピンの接続について」](#page-14-0)を参照してください。
- TVDDについての詳細は、「2.4.3 TVDDピンの接続について」を参照してください。
- 14ピンコネクタとターゲットデバイス間の配線パターン長は、できるだけ短くしてください(50mm以内を 推奨)。また、基板上でエミュレータ接続コネクタとマイコン間以外への信号線の引き回しは行わないで ください。
- 14ピンコネクタとターゲットデバイス間の配線パターンは、GNDでガードリングしてください。 また、他の高速な信号線と併走させたりクロスさせたりしないでください。
- 端子名称はターゲットデバイスによって異なる場合があります。 実際の端子名称は各ターゲットデバイスのユーザーズマニュアルを参照してください。
- ターゲットデバイスの端子について、エミュレータと接続不要なものは、ターゲットデバイスのユーザー ズマニュアルに記載されている「未使用端子の処理」に従った適切な処理を行ってください。
- 【Note1】FLMD1端子は、プログラミング時、必ずロウレベルになるよう回路を設計してください。
- プログラミング時(RFP使用時およびOPJTAG自動設定時)は、FPMD0=ハイレベル、FPMD1=ロウレベルを出 力しデバイスをシリアルプログラミングモードに遷移させます。必要に応じて、FLMD1とFPMD1を接続して ください。
- デバッグ中は、通常 FPMD0、FPMD1への出力は行いません(Hi-z状態)。ダウンロード機能等により内蔵 フラッシュメモリを書き換え時中は、FPMD0=ハイレベルを出力する場合があります。
- ユーザブートモードをご利用の場合は、対象デバイスのユーザーズマニュアルに従って、適切なモード端 子処理を行ってください。
- 【Note2】JP0\_0のプルアップ処理は、LPD1pinを使用する際にのみ必要です。LPD1pinを使用する予定がな い場合は、図 [2-4](#page-9-0)に従ってください。

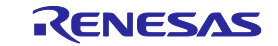

#### (3) デバッグ(LPD1pin[\)とプログラミング\(](#page-8-3)1wireUART)の両方が可能な接続方法

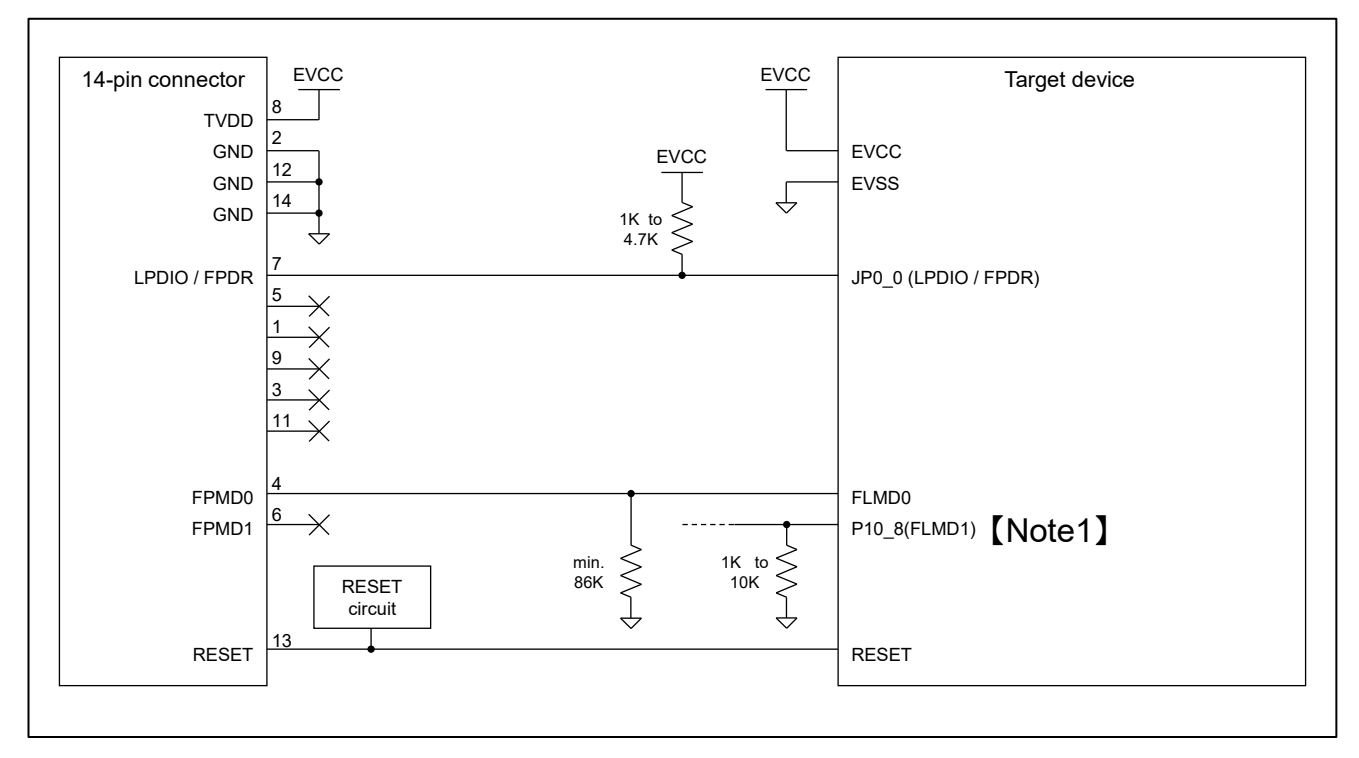

#### 図 2-6 接続例

- <span id="page-11-0"></span>リセット回路についての詳細は、「[2.4.2](#page-14-0) RESET[ピンの接続について」](#page-14-0)を参照してください。
- TVDDについての詳細は、「2.4.3 TVDDピンの接続について」を参照してください。
- 14ピンコネクタとターゲットデバイス間の配線パターン長は、できるだけ短くしてください(50mm以内を 推奨)。また、基板上でエミュレータ接続コネクタとマイコン間以外への信号線の引き回しは行わないで ください。
- 14ピンコネクタとターゲットデバイス間の配線パターンは、GNDでガードリングしてください。 また、他の高速な信号線と併走させたりクロスさせたりしないでください。
- 端子名称はターゲットデバイスによって異なる場合があります。 実際の端子名称は各ターゲットデバイスのユーザーズマニュアルを参照してください。
- ターゲットデバイスの端子について、エミュレータと接続不要なものは、ターゲットデバイスのユーザー ズマニュアルに記載されている「未使用端子の処理」に従った適切な処理を行ってください。
- 【Note1】FLMD1端子は、プログラミング時、必ずロウレベルになるよう回路を設計してください。
- プログラミング時(RFP使用時およびOPJTAG自動設定時)は、FPMD0=ハイレベル、FPMD1=ロウレベルを出 力しデバイスをシリアルプログラミングモードに遷移させます。必要に応じて、FLMD1とFPMD1を接続して ください。
- デバッグ中は、通常 FPMD0、FPMD1への出力は行いません(Hi-z状態)。ダウンロード機能等により内蔵 フラッシュメモリを書き換え時中は、FPMD0=ハイレベルを出力する場合があります。
- ユーザブートモードをご利用の場合は、対象デバイスのユーザーズマニュアルに従って、適切なモード端 子処理を行ってください。

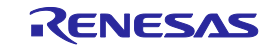

#### (4) [プログラミング\(](#page-8-4)1wireUART または 2wireUART))が可能な接続方法

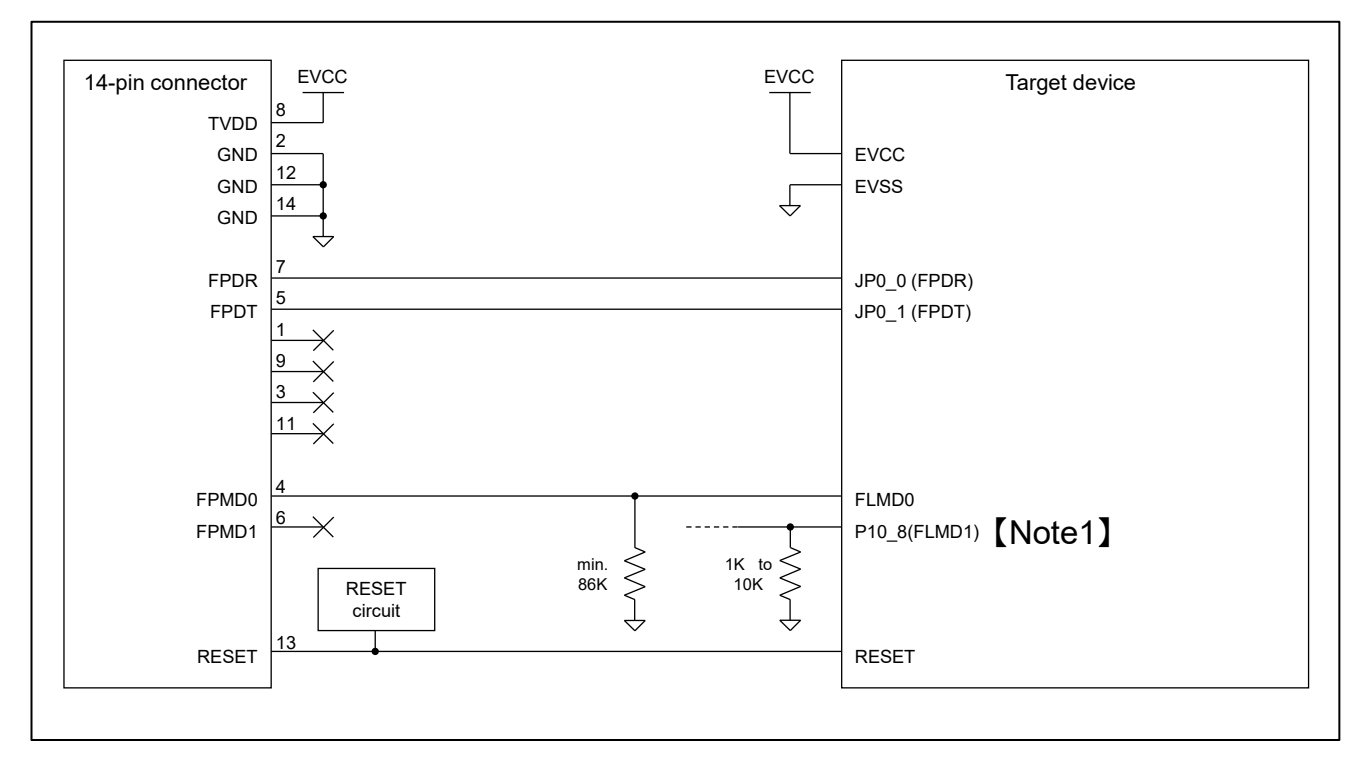

#### 図 2-7 接続例

- <span id="page-12-0"></span>リセット回路についての詳細は、「[2.4.2](#page-14-0) RESET[ピンの接続について」](#page-14-0)を参照してください。
- TVDDについての詳細は、「2.4.3 TVDDピンの接続について」を参照してください。
- 14ピンコネクタとターゲットデバイス間の配線パターン長は、できるだけ短くしてください(50mm以内 を推奨)。また、基板上でエミュレータ接続コネクタとマイコン間以外への信号線の引き回しは行わな いでください。
- 14ピンコネクタとターゲットデバイス間の配線パターンは、GNDでガードリングしてください。 また、他の高速な信号線と併走させたりクロスさせたりしないでください。
- 端子名称はターゲットデバイスによって異なる場合があります。 実際の端子名称は各ターゲットデバイスのユーザーズマニュアルを参照してください。
- ターゲットデバイスの端子について、エミュレータと接続不要なものは、ターゲットデバイスのユー ザーズマニュアルに記載されている「未使用端子の処理」に従った適切な処理を行ってください。
- 【Note1】FLMD1端子は、プログラミング時、必ずロウレベルになるよう回路を設計してください。
- プログラミング時(RFP使用時)は、FPMD0=ハイレベル、FPMD1=ロウレベルを出力しデバイスをシリア ルプログラミングモードに遷移させます。必要に応じて、FLMD1と、FPMD1を接続してください。

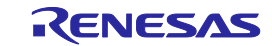

#### (5) [プログラミング\(](#page-8-5)1wireUART)のみが可能な接続方法

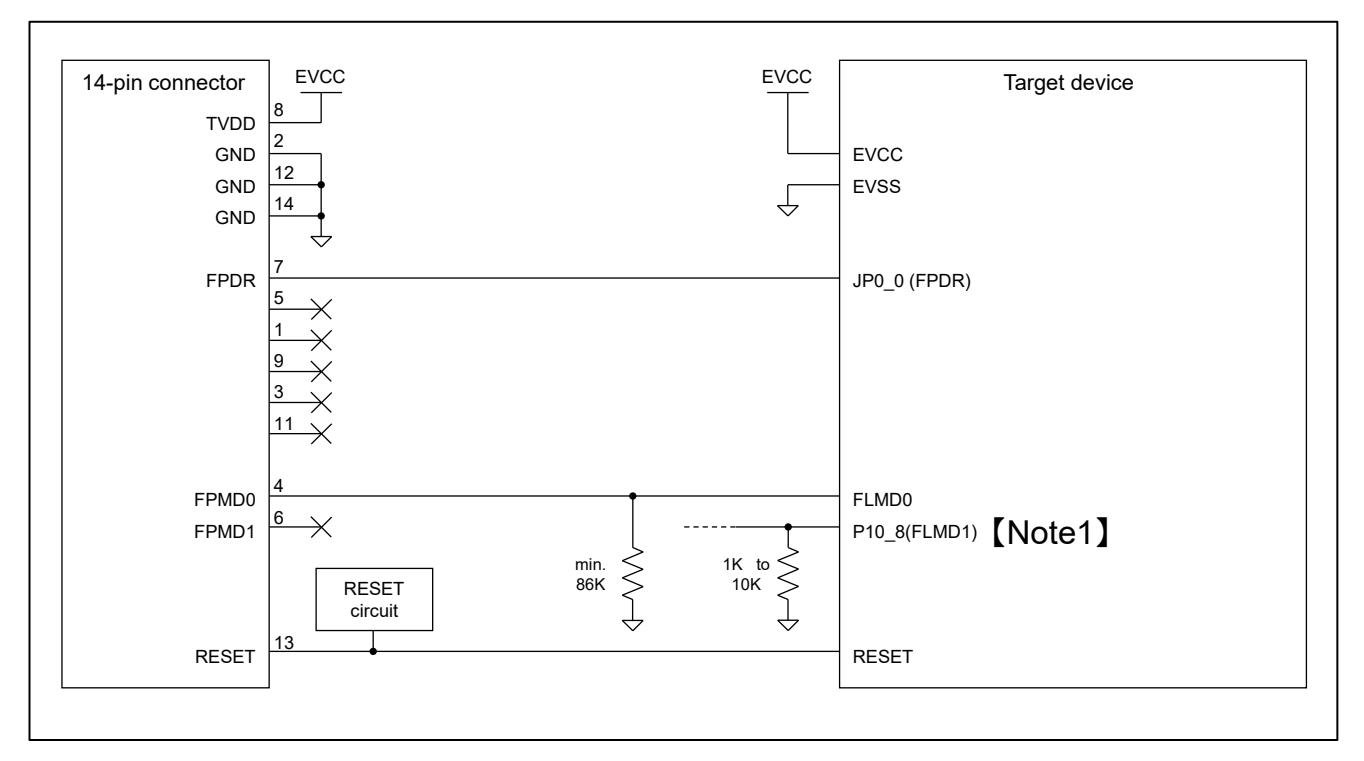

#### 図 2-8 接続例

- <span id="page-13-0"></span>リセット回路についての詳細は、「[2.4.2](#page-14-0) RESET[ピンの接続について」](#page-14-0)を参照してください。
- TVDDについての詳細は、「2.4.3 TVDDピンの接続について」を参照してください。
- 14ピンコネクタとターゲットデバイス間の配線パターン長は、できるだけ短くしてください(50mm以内 を推奨)。また、基板上でエミュレータ接続コネクタとマイコン間以外への信号線の引き回しは行わな いでください。
- 14ピンコネクタとターゲットデバイス間の配線パターンは、GNDでガードリングしてください。 また、他の高速な信号線と併走させたりクロスさせたりしないでください。
- 端子名称はターゲットデバイスによって異なる場合があります。 実際の端子名称は各ターゲットデバイスのユーザーズマニュアルを参照してください。
- ターゲットデバイスの端子について、エミュレータと接続不要なものは、ターゲットデバイスのユー ザーズマニュアルに記載されている「未使用端子の処理」に従った適切な処理を行ってください。
- 【Note1】FLMD1端子は、プログラミング時、必ずロウレベルになるよう回路を設計してください。
- プログラミング時(RFP使用時)は、FPMD0=ハイレベル、FPMD1=ロウレベルを出力しデバイスをシリア ルプログラミングモードに遷移させます。必要に応じて、FLMD1と、FPMD1を接続してください。

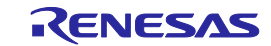

<span id="page-14-0"></span>2.4.2 RESET ピンの接続について

E1/E20/E2 エミュレータ使用時は、14 ピンコネクタの 13 番ピン(RESET ピン)をターゲットデバイスのリセッ ト端子へ接続する必要があります。図 [2-9](#page-14-1) に例を示します。

E1/E20/E2 エミュレータは RESET ピンを、デバッガが起動される前まではロウレベルに固定し、デバッガ起 動された後はデバッガの操作に応じて、ロウレベル、または、Hi-Z に制御します。

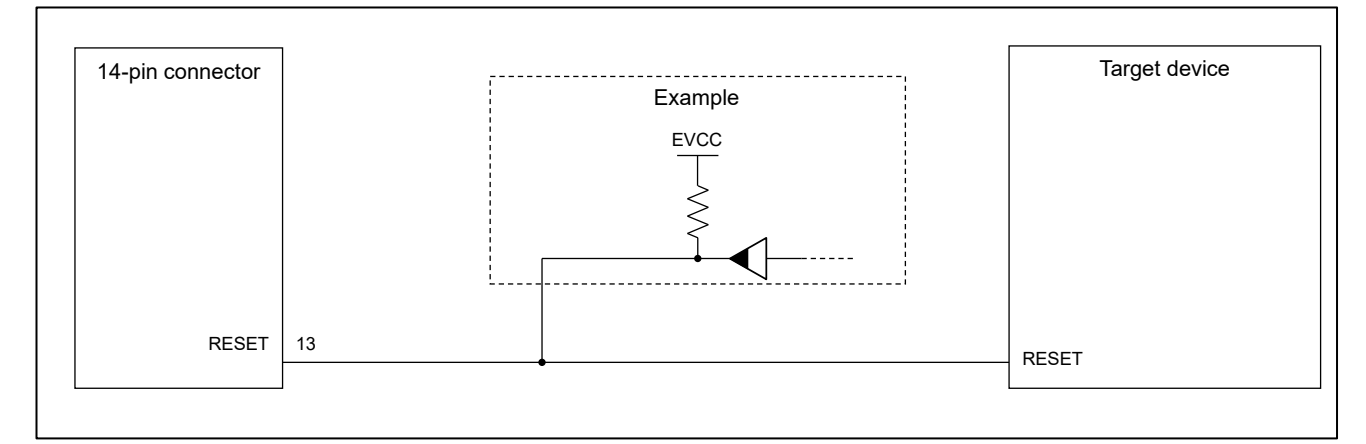

#### 図 2-9 リセット回路接続例

- <span id="page-14-1"></span> リセット回路の出力は、N-chオープンドレイン出力、または抵抗やコンデンサのみで生成する信号とし てください。
- 本書のターゲットデバイスでは、RESET端子のプルアップ先はEVCC電圧を使用してください。
- E1/E20/E2エミュレータのRESET(13ピン)は、エミュレータ内部でプルアップ(100kΩ)しています([5.](#page-38-0) [エミュレータの内部回路を](#page-38-0)参照)。
- ターゲットデバイスのRESET端子は、デバイス内部でプルアップ/プルダウンされている場合がありま す。ターゲットデバイスのマニュアル等を参照してください。
- E1/E20/E2エミュレータのRESET端子が受け入れられるシンク電流は最大2mAです。これを超えないよう に適切なプルアップ抵抗を選択してください。
- リセット信号は、ロウレベルからハイレベルの80%まで立ち上がる時間が900us以内に収まるように、時 定数を調節してください。
- ホットプラグイン接続を行う場合は、ノイズ抑制のためにリセット信号とGNDとの間にコンデンサを挿 入することもご検討ください。ただし、その場合も前述の立ち上がり時間のスペックを満たす必要があ ります。

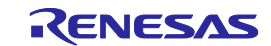

<span id="page-15-0"></span>2.4.3 TVDD ピンの接続について

#### (1) 電源監視機能

14 ピンコネクタの8番ピン(TVDD ピン)には、ユーザシステム上の電源を接続してください。本書の ターゲットデバイスでは、EVCC 電圧として使用されている電源を接続してください。

TVDD ピンに接続された電源は、E1/E20/E2 エミュレータ回路上の出力最終段バッファ、および、入力初 段バッファ電源として使用されます。E1/E20/E2 エミュレータを接続している時は、ユーザシステムが本 来消費する電流に加え、下記の数値を目安とした電流が消費されます。

- E1/E2 エミュレータ: TVDD=3.3V 時約 20mA、TVDD=5.0V 時約 40mA
- E20 エミュレータ:TVDD=3.3V 時約 40mA、TVDD=5.0V 時約 100mA

ホットプラグイン接続を行う可能性がある場合には、下記のような回路構成にしておく必要があります。 図 [2-10](#page-15-1) ①のように E1 エミュレータの 8 番ピンには、エミュレータ内部で 4.7uF のコンデンサが付いて いるため、ホットプラグイン接続を行う場合はユーザシステム上の電源電圧が一瞬低下する場合がありま す。この電圧降下により MCU リセットが発生する可能性があります。図 [2-10](#page-15-1) ②に示すように、エミュ レータ接続コネクタの TVDD ラインの直近にフェライトビーズ(またはインダクタ)と低 ESR で大きめな コンデンサを付けることで症状を軽減することができますが、本対策は、電圧降下を完全に改善するもの ではありません。なお、ホットプラグイン接続はデバッグ時のみ有効な機能であり、本機能を使用する場 合は、別売のホットプラグインアダプタが必要です。

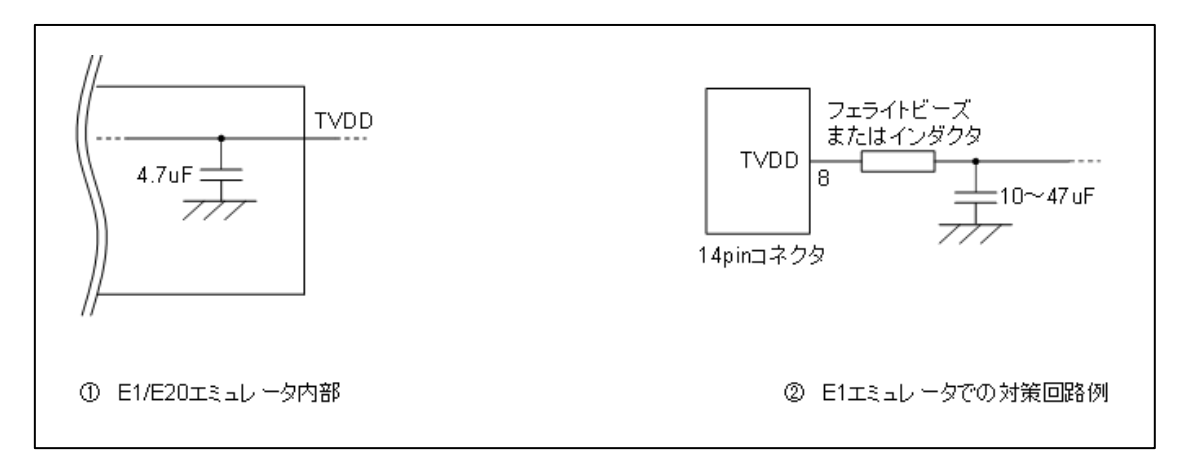

<span id="page-15-1"></span>図 2-10 ホットプラグイン向け対策回路

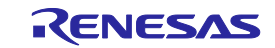

(2) 電源供給機能(E1/E2 エミュレータのみ)

E1/E2 エミュレータは、TVDD ピンからユーザシステムへ、3.3V または 5.0V の電源を供給することが可 能です(供給可能電流・最大 200mA)。本機能を使用する際は下記の点に注意してください。

- ユーザシステムへ別途電源が供給されている場合は、本機能を使用しないでください。E1/E2 エミュレータが故障する恐れがあります。
- 200mA以上を消費するユーザシステムに対しては、機能を使用しないでください。E1/E2エミュ レータや、ホストマシンのUSBインタフェースが故障する恐れがあります。
- 供給する電圧が、ユーザシステムが必要とする電圧範囲であることを確認してください。
- E1エミュレータの場合: 5.0V電圧の供給はご使用のホストマシンの環境によっては、5.0Vより も0.5V以上低い電圧となる場合もございます。
- E2エミュレータの場合: 5.0V電圧の供給はご使用のホストマシンの環境によっては、5.0Vより も0.3V以上低い電圧となる場合もございます。

E1/E2エミュレータからの電源供給は精度の保証ができません。信頼性を要求する書き込みを行う場合 は、E1/E2エミュレータからの電源供給機能は使用せず、安定した別電源をユーザシステムに供給して ください。なお、量産工程などで書き込みを行う場合は、Renesas Flash Programmerをご使用くださ い。

憼 生

電源のオン/オフに関して: 電源を投入する前に、ユーザシステムの電源回路がショートしていないことを確認してください。 エミュレータ接続コネクタの逆差しや誤挿入など、E1/E20/E2エミュレータをユーザシステムに誤っ て接続した場合、ホストマシン、E1/E20/E2エミュレータおよびユーザシステムが発煙発火する可能 性があります。

<span id="page-16-0"></span>2.4.4 E1 エミュレータ用ホットプラグインアダプタ

E1 エミュレータでホットプラグイン接続を行う場合は、別売の E1 エミュレータ用ホットプラグインア ダプタ(R0E000010ACB00)をご使用ください。

2.4.5 アイソレータ

<span id="page-16-1"></span>ユーザシステムの GND とホストマシンの GND に電位差がある環境下でデバッグする場合は、別売のアイ ソレータ(R0E000010ACB20)をご使用ください。

2.4.6 小型コネクタ変換アダプタ

<span id="page-16-2"></span>ユーザシステムの基板が小さく、標準の 14 ピンコネクタを使用できない場合、別売の小型コネクタ変 換アダプタ(R0E000010CKZ11)を使用することで、コネクタ部の専有面積を抑えることが可能です。

小型コネクタ変換アダプタをご使用になる場合、標準の 14 ピンコネクタとはピン配置が異なりますの でご注意ください。

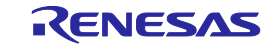

## <span id="page-17-0"></span>3. 仕様一覧

表 [3-1](#page-17-1) に E1/E20/E2 エミュレータ共通の仕様一覧を示します。

表 [3-2](#page-19-0) に E2 エミュレータのみがサポートしている仕様一覧を示します。

デバッグ関連機能については、デバッガによってはサポートしていない機能もあります。ご使用になるデ バッガのマニュアル等も合わせて確認してください。

<span id="page-17-1"></span>

| 大項目    | 中項目                          | 小項目               | 仕様                                                                             |  |
|--------|------------------------------|-------------------|--------------------------------------------------------------------------------|--|
| ハード共通  | 対応ホストマシン                     |                   | USB 搭載品、OS はデバッガに依存                                                            |  |
|        | ユーザインタフェース                   |                   | 14 ピンコネクタ                                                                      |  |
|        | ホストマシンインタフェース                |                   | USB2.0(フルスピード/ハイスピード)                                                          |  |
|        | ユーザシステムとの接続                  |                   | 付属のユーザインタフェースケーブルで接続                                                           |  |
|        | 電源供給機能(E1/E2 エミュレータ使用時のみ)    |                   | 3.3Vまたは5.0V (供給電流:200mA) を TVDD からユー<br>ザシステムに供給可能(デバッガで設定)                    |  |
|        | エミュレータ用電源                    |                   | 不要(USB バスパワーで動作)                                                               |  |
| デバッグ関連 | ブレーク                         | ソフトウェアブレーク        | ROM / RAM 空間:2000 点                                                            |  |
|        |                              | ハードウェアブレーク        | 実行・アクセス兼用で12点<br>(実行専用 8 点、実行・CPU アクセス兼用 4 点)                                  |  |
|        |                              | イベントブレーク          | 可能                                                                             |  |
|        |                              | 強制ブレーク            | 可能                                                                             |  |
|        |                              | トレースフルブレーク        | 可能(内蔵トレースメモリ、E2 ストレージ両方)                                                       |  |
|        |                              | 外部トリガ入カブレー<br>ヶ   | 可能【E2 のみ】                                                                      |  |
|        | イベント                         | 設定可能数             | 実行:8 点 / CPU アクセス:8 点<br>DMA アクセス 4 点                                          |  |
|        |                              | イベント使用機能          | ブレーク、トレース、パフォーマンス測定                                                            |  |
|        |                              | イベント組み合わせ         | OR / シーケンシャル                                                                   |  |
|        | トレース                         | 格納先               | 内蔵トレースメモリ                                                                      |  |
|        | (トレース RAM 内蔵のデバイス<br>のみ)【注1】 | 容量                | 分岐情報のみ:1k 分岐分<br>データトレースのみ: 1k サイクル分<br>ソフトウェアトレース情報のみ: 1k~2k 命令分              |  |
|        |                              | 記録データ             | 分岐情報、データアクセスサイクル、DMA アクセス<br>サイクル、ソフトウェアトレース情報                                 |  |
|        |                              | 記録開始/終了条件         | プログラムの実行停止、イベントによる条件設定                                                         |  |
|        |                              | データトレース条件         | イベント条件                                                                         |  |
|        |                              | トレース取得優先度         | リアルタイムトレースモード(スピード優先)<br>ノンリアルタイムトレースモード(データ優先)                                |  |
|        |                              | トレースメモリ記録方<br>Ξť. | リングモード(上書きモード)<br>トレースフルストップモード<br>トレースフルブレークモード<br>外部トリガ入力による停止 (E2 エミュレータのみ) |  |

表 3-1 仕様一覧(E1/E20/E2エミュレータ共通)

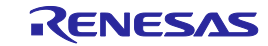

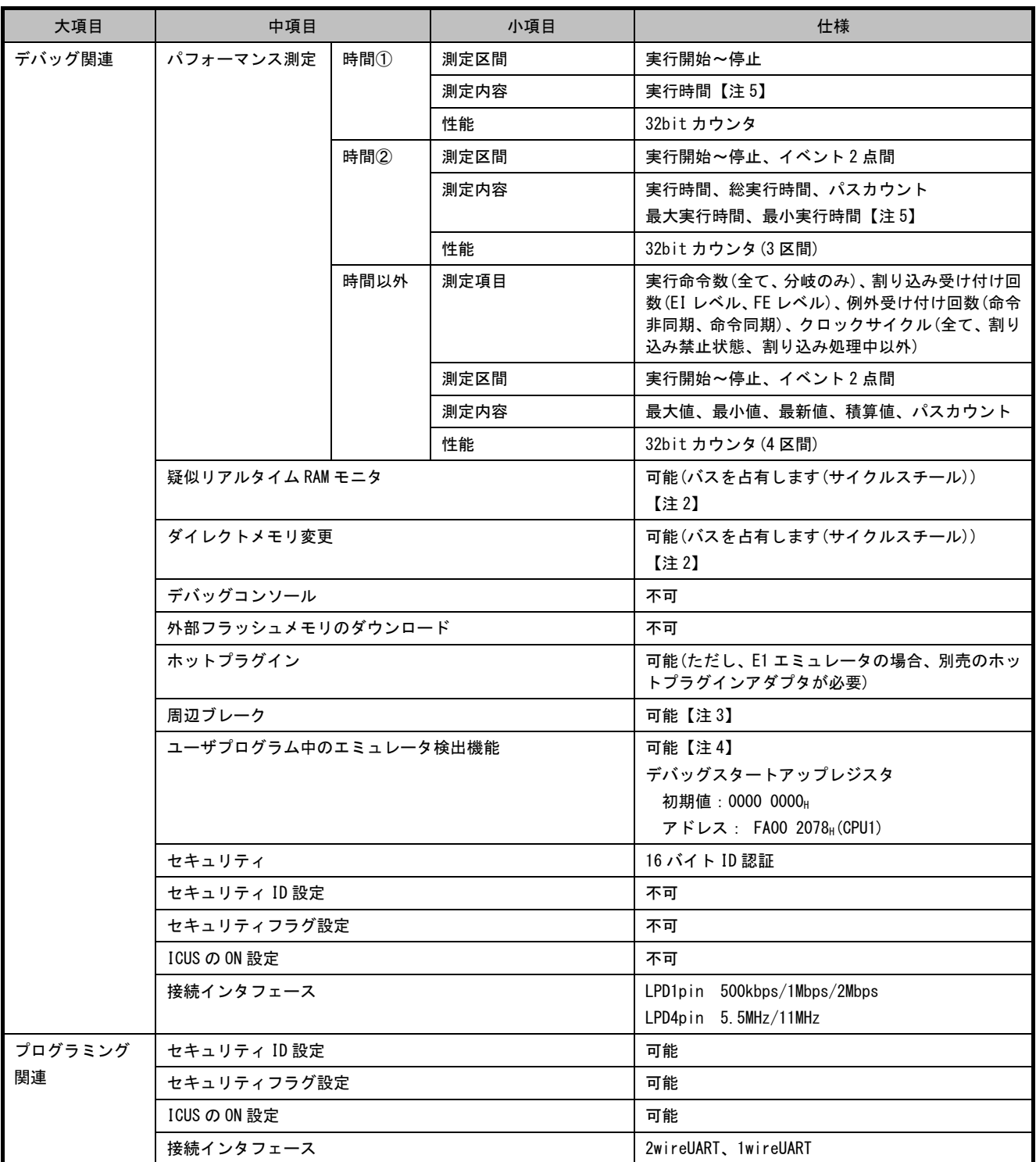

【注 1】 内蔵トレース取得を本書のターゲットデバイスのユーザーズマニュアルに合わせました。

- 【注 2】 Local RAM 領域、および Retention RAM 領域に対してのみ可能です。
- 【注 3】 ブレーク中に周辺I/Oの動作を停止させる機能のことを周辺ブレーク機能と呼びます。デバッガ上で、周辺エミュ レーション機能を停止する/しないを設定することができます。設定方法については、ご利用のデバッガのマニュ アルをご確認ください。周辺エミュレーション機能を停止する/しないの選択については、ご使用マイコンのマ ニュアルにてご確認ください。
- 【注 4】 エミュレータ接続中にデバッガからデバッグ情報として任意の32bitデータをデバッグスタートアップレジスタ に設定し、保持する機能です。本機能を使用してユーザプログラム上でエミュレータ接続/未接続状態を判定す ることができます(4.2 [No.36](#page-36-0) の注意事項参照)。
- 【注 5】 測定時間の分解能は接続インタフェースに依存します(例. LPD4pin 11MHz の場合、分解能は 90.9nsec)。

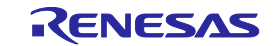

適用:CS+ V4.01.00 以降、RH850 用 EXEC V3.00.00 以降

<span id="page-19-0"></span>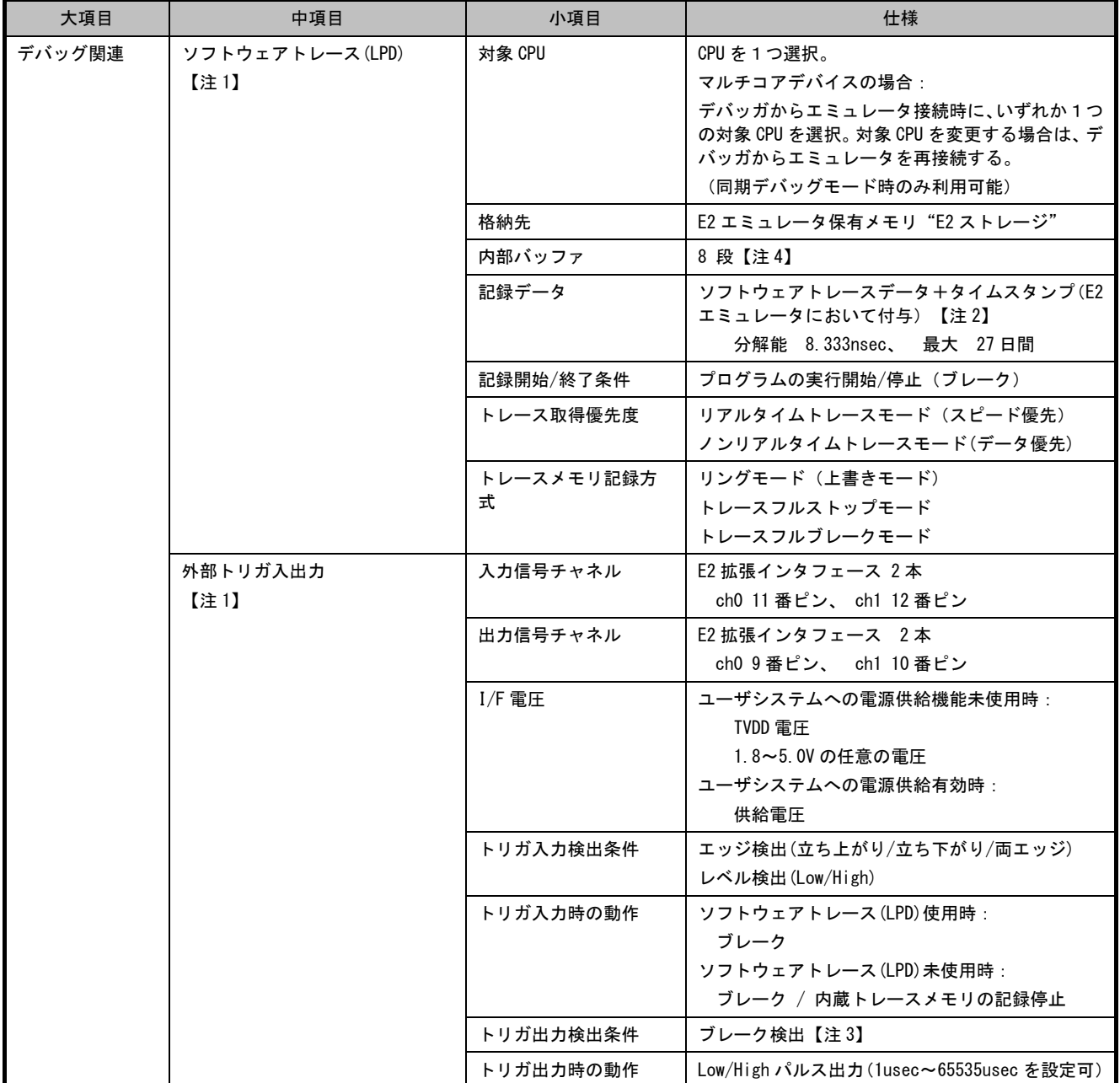

#### 表 3-2 仕様一覧(E2エミュレータ固有)

【注 1】ソフトウェアトレース(LPD)、外部トリガ入力、外部トリガ出力機能利用時は、プログラム実行中のメモリアクセ ス、イベント変更、内蔵トレースメモリの読み出し、STOP などのステータス表示ができません。

- 【注 2】タイムスタンプは、デバッグ命令を実行した時間ではなく、E2 エミュレータがソフトウェアトレースデータを取 得した時間を示しています。また、E2 エミュレータは、自身のタイムスタンプのカウントを開始してから、マイ コンに対してプログラム実行開始を要求します。タイムスタンプのカウント開始と、プログラムの実行開始を完 全に同期させることはできないため、E2 ストレージの先頭に格納されたソフトウェアトレースデータに付与され ているタイムスタンプは、誤差が含まれている可能性があります。
- 【注 3】ソフトウェアトレース(LPD)未使用時は、プログラム実行開始から 10usec 期間、低速内蔵発振回路(LS IntOSC) で動作時は 100usec 期間、ブレーク検出ができません。
- 【注 4】PC 出力、TAG 出力、レジスタ 1 個出力で内部バッファ 1 段分を消費します。内部バッファの 7 段目までソフト ウェアトレースデータが格納された時点で、8 段目にオーバーフローメッセージが格納されます。

#### <span id="page-20-0"></span>3.1 E2 エミュレータ固有仕様の概要

<span id="page-20-1"></span>3.1.1 ソフトウェアトレース(LPD)

RH850 デバイスは、ソフトウェアトレースデータを出力するためのデバッグ命令をサポートしています。ソ フトウェアトレースデータは、デバイスの内蔵トレースメモリに格納されるだけでなく、デバッグ接続インタ フェースである LPD 端子を経由し、エミュレータへと出力されます。ソフトウェアトレース機能は、従来のト レース機能のようにイベントや条件を設定し、その設定に合致した場合にトレースデータが出力されるのでは なく、実行するプログラムにお客様自身がチェックポイントとしての目的や、特定の情報やレジスタ値を出力 する目的で、デバッグ命令を埋め込み、その実行履歴をエミュレータ側にトレースデータとして出力すること ができる機能です。新たなデバッグ手法としてご活用ください。 デバッガ CS+では、このソフトウェアトレー ス(LPD)を応用し、便利なソリューション機能を提供しています。詳しくは、CS+のマニュアルおよびアプリケー ションノートを参照してください。

デバッグ命令については RH850G3M/G3MH/G3K/G3KH ユーザーズマニュアル デバッグ命令編 を参照してく ださい。 概略を表 [3-3](#page-20-2) に示します。なお、プログラムに埋め込まれたデバッグ命令はエミュレータ未接続時、 LPD 端子からソフトウェアトレースデータを出力しません。

<span id="page-20-2"></span>

| デバッグ命令                                                | 機能                                                                                   | LPD 出力する場合における<br>推奨命令埋め込み間隔【*】<br>LPD 4pin (11MHz)<br>LPD 1pin (2Mbps) |                                            |
|-------------------------------------------------------|--------------------------------------------------------------------------------------|-------------------------------------------------------------------------|--------------------------------------------|
| <b>DBCP</b>                                           | ソフトウェアトレースデータとしてPC値を出力します。                                                           | 5.182usec                                                               | 28.500usec                                 |
| DBTAG imm10                                           | ソフトウェアトレースデータとして 10 ビットのイミー<br>ディエト (imm10) の値を出力します。<br>実行 PC 値も出力するかどうか選択可能です。     | $1.727$ usec<br>実行PC出力なしの<br>場合                                         | 9.500usec<br>実行PC出力なしの<br>場合               |
| DBPUSH rh-rt<br>(汎用レジスタは<br>rh $\leq$ rt (昇順)<br>で指定) | ソフトウェアトレースデータとして汎用レジスタ rh か<br>らrt までのレジスタ番号とレジスタ値を出力します。<br>実行 PC 値も出力するかどうか選択可能です。 | 5.182usec<br>実行 PC 出力なし、<br>レジスタ1個出力<br>の場合                             | 28.500usec<br>実行PC出力なし、<br>レジスタ1個出力<br>の場合 |

表 3-3 ソフトウェアトレース用 デバッグ命令一覧

【\*】デバッグ命令の実行により生成されるソフトウェアトレースデータを LPD 出力するのにかかる時間を 示しています。この間隔でデバッグ命令を実行すれば、ソフトウェアトレースデータのオーバーフロー(ロ スト)を回避できます。これより、短い間隔でデバッグ命令を実行しても、デバイス内にトレース用の内部 バッファがあるため、すぐにオーバーフロー(ロスト)することはありませんが、内部バッファが埋め尽く されるとオーバーフローしますので、ご注意ください。DBPUSH 命令のオーバーフローを避けるためには、指 定レジスタ数を 5 個以下にしてください。

<span id="page-21-0"></span>3.1.2 外部トリガ入力、外部トリガ出力

E2 エミュレータの拡張インタフェース(E2 エミュレータの SELF CHECK と書かれているカバーを外すと確認 できるコネクタ)を利用し、外部トリガ入力、出力機能を実現しています。機能の詳細は、表 [3-2](#page-19-0) を参照して ください。 また、拡張インタフェースについての詳細は、E2 エミュレータのユーザーズマニュアルを参照し てください。

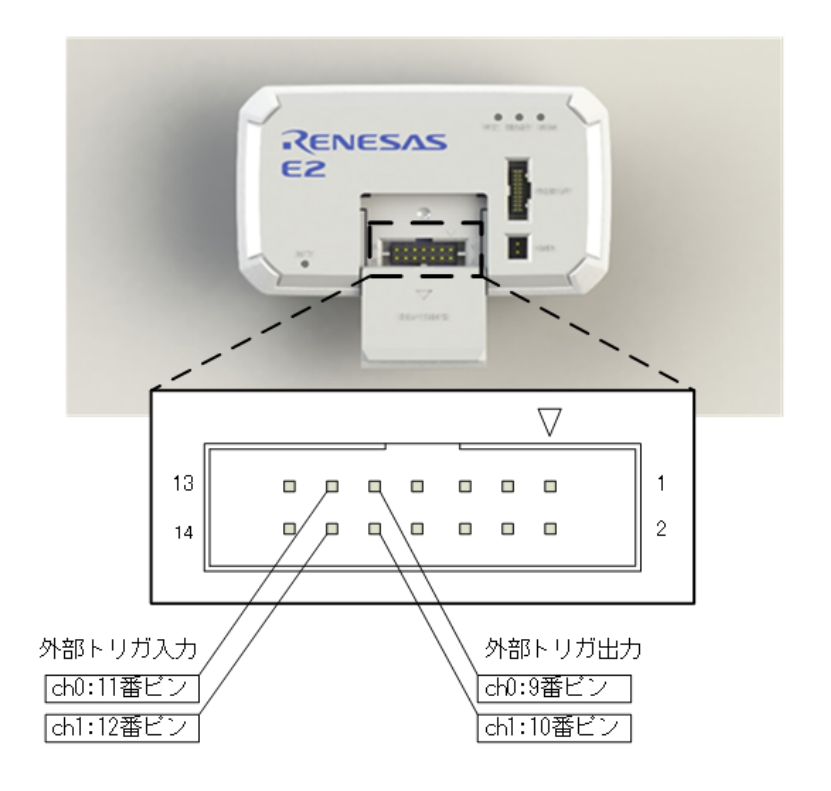

図 3-1 E2エミュレータ拡張インタフェース

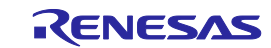

### <span id="page-22-0"></span>4. 使用上の注意事項

E1/E20/E2 エミュレータ使用時の注意事項を以降に示します。

#### <span id="page-22-1"></span>4.1 実デバイス動作と E1/E20/E2 エミュレータ接続時動作の相違に関する注意

#### No.1 DBTRAP 命令

DBTRAP 命令はソフトウェアブレーク機能に使用するため、プログラムには使用できません。

#### No.2 シリアルプログラミング機能

デバッグ時、シリアルプログラミング機能のエミュレーションはできません。

#### No.3 HALT 状態(欠番)

[4.2](#page-24-0) [No.14](#page-30-0) [エミュレータ使用時のリセットについて](#page-30-0) に統合。

#### No.4 消費電流

エミュレータ接続時の消費電流は未接続時と異なります。デバッグ中はデバッグ用の機能が動作している ため、通常動作時と比較して対象デバイスの消費電流が上昇します。

#### No.5 RAM 領域の初期化

エミュレータ接続時は、LocalRAM 領域と Retention RAM 領域が 0000 0000<sub>H</sub>に初期化されます。このため、 実際のデバイスとは以下のような違いがあります。

- 起動直後の RAM 領域の初期値がデバイス本来の初期値(不定値)とは異なります。
- RAM 未初期化による ECC エラー検出は発生しません。エミュレータ未接続時に動作が不正になる場合 は RAM 領域の初期化漏れがないか確認してください。

ECC エラーのエミュレーションを行いたい場合は、以下のオプション設定をしてください。

- 起動時に RAM 領域を初期化しない
- エミュレータ接続時に OPJTAG を LPD 接続に設定しない

ただし、RAM 領域の初期化をしないに設定した場合、以下の機能が使えなくなります。

- 内蔵フラッシュメモリへのダウンロード
- メモリパネルや逆アセンブルパネル等を使用した内蔵フラッシュメモリの変更
- ソフトウェアブレークの設定
- オプションバイトの書き換え

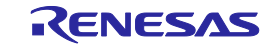

#### No.6 OTP フラグ

セルフプログラミングによって OTP(One Time Programming)フラグを設定しないでください。設定した 場合は、デバッガからフラッシュメモリへのダウンロードができなくなります。ご注意ください。

#### No.7 エミュレータ使用時のリセットと割り込みの動作について(欠番)

 [4.2](#page-24-0) [No.14](#page-30-0) [エミュレータ使用時のリセットについて、](#page-30-0)[No.16](#page-31-0) [エミュレータ使用時の割り込みについて](#page-31-0) に統合。

#### No.8 オプションバイトレジスタ

下記のオプションバイトレジスタのビットについてはエミュレータが使用するため、デバッガからこれら のビットを書き換えることはできません。またセルフプログラミングによってこれらのビットを書き換え ないでください。

- OPJTAG[1:0](OPBT0[30:29])ビット エミュレータ接続時は OPJTAG[1:0]の値は、LPD4pin インタフェース選択時は 01B に、LPD1pin イン タフェース選択時は 10B になります。

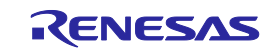

#### <span id="page-24-0"></span>4.2 デバッグ時の注意

#### No.1 デバッグに使用したデバイスの取り扱いについて

デバッグに使用したデバイスを量産製品に搭載しないでください。デバッグ中にフラッシュメモリの書き 換えをしており、フラッシュメモリの書き換え回数を保証することができないためです。なお、フラッシュ メモリの書き換えができなくなった場合、デバッガによるエラーが発生します。このような場合は、デバ イスを交換してください。

#### No.2 デバッグ中のターゲットシステム電源について

デバッグ中にターゲットシステムの電源をオフにしないでください。電源をオフにした場合はデバッガの 再接続が必要になります。

#### No.3 ハードウェアブレーク(アクセス)機能(ブレークが発生するタイミング)

ハードウェアブレーク(アクセス)機能において、データ指定のリードアクセスブレーク、ライトアクセ スブレークは実行後ブレークとなります。それ以外のハードウェアブレーク(アクセス)は実行前ブレー クとなります。

#### No.4 ハードウェアブレーク(PC ブレーク)機能

連続したアドレスにある 2 つの命令に対しそれぞれ PC ブレークを設定し、そのイベントによってブレー クした場合、間違ったブレーク要因が表示される場合があります。先に実行するはずの命令に設定した PC ブレークではなく、後続の命令に設定した PC ブレークがブレーク要因として表示される場合がありま す。特定の命令の組み合わせが同時実行されるため、両方のイベントが検出されデバッガの表示上、後続 の命令に設定した PC ブレークがブレーク要因として表示される可能性があります。

#### No.5 OCD 接続端子の兼用機能について

デバッグ中は OCD 接続端子の兼用機能は使用できません。

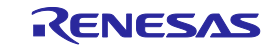

#### <span id="page-25-0"></span>No.6 デバッグ時の接続インタフェース

E1/E20/E2 エミュレータは LPD4pin および LPD1pin インタフェースをサポートしています。 E1/E20/E2 エミュレータはオプションバイト 0 レジスタが OPJTAG[1:0]=11B(JTAG)になっている場合(ブ ランクチップの場合は、JTAG になっています)、下記のように動作します[\(2.3](#page-7-0) 参照)。

- E1/E20/E2 エミュレータの起動 (接続)時
	- デバッガでオプションバイト 0 レジスタの設定を JTAG→LPD1pin または JTAG→LPD4pin に書き換えて エミュレータと接続します。このため、エミュレータ動作時のオプションバイト 0 レジスタは OPJTAG[1:0]=10B(LPD1pin)または OPJTAG[1:0]=01B(LPD4pin)になります。
- E1/E20/E2 エミュレータ終了 (切断)時 デバッガでオプションバイト 0 レジスタの設定を変更することができます。
	- ・ JTAG に変更して終了する(フラッシュメモリの書き換えが発生)
	- ・ LPD の設定を変更せずに終了する
	- 次回も LPD で接続する場合は、LPD の設定を変更せずに終了することをお勧めします。

何らかの要因でデバッガを正常終了できずにターゲット電源を切断した場合、LPD の設定を変更せずに 終了します。オプションバイト 0 レジスタを JTAG に変更したい場合は、E1/E20/E2 エミュレータ終了時 に JTAG に変更して終了してください。

No.7 デバッグ時の接続インターフェース (HS IntOSC を PLL 入力とする場合)(欠番)

[No.6](#page-25-0) に統合。

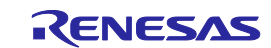

#### No.8 RAM 領域の初期化について

プログラムで使用する RAM 領域は必ず初期化を行ってください。エミュレータ使用時は、「起動時に RAM 領域を初期化する」に設定した場合、デバッガが RAM 領域を初期化しているため、ECC エラーは発生しま せん。しかし、RAM 領域の初期化を行わないプログラムで実デバイスを動作させると ECC エラーが発生し、 正常にプログラムが動作しません。また、RAM 領域の初期化を行う場合、プログラム実行前に RAM 領域へ ダウンロードしたデータも初期化されるため、ROM 化も必ず行ってください。ROM 化の詳細は、使用する コンパイラのユーザーズマニュアルを参照してください。

#### No.9 端子リセット(欠番)

[4.2](#page-24-0) [No.14](#page-30-0) [エミュレータ使用時のリセットについて](#page-30-0) に統合。

#### No.10 トレース機能[トレース機能を持つデバイスを使用する場合]

トレース機能には下記制限があります。

- 区間(セクション)トレースを設定した時などに、命令フェッチによるトレース開始条件を設定した 命令の直前の命令のアクセスなどがトレースに記録される場合があります。
- トレース取得時は実行するプログラムによっては情報の欠落(ロスト)が発生する場合があります。 欠落した情報の復旧はできませんが、欠落したことを把握(表示)することができます。なお、欠落 の発生は、CPU のデータアクセスが連続し、且つ頻繁に行われる場合に起こります。
- トレースの優先度をノンリアルタイムに設定した場合は、トレースフルストップ機能とトレースディ レイストップ機能は使用できません。トレースフルストップ機能またはトレースディレイストップ機 能を使用する場合は、トレースの優先度をリアルタイムに設定してください。
- 特定アドレスに対するデータアクセスのみをトレースするデータクォリファイトレース(ポイントト レース)の設定において、リードアクセス条件を設定しても、データ条件は無視してトレースされま す。データ条件以外の条件でトレースされます。

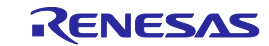

#### <span id="page-27-0"></span>No.11 パワーセーブモード

パワーセーブモード使用時には下記制限があります。

- デバッグ時は、プログラム上で WUFMSK0[31]=0 を設定してください。
- ユーザプログラム実行中に下記の操作および条件の発生で STOP モード、DeepSTOP モードおよび CyclicSTOP モードは解除されます。
	- ・ ブレーク成立
	- ・ メモリアクセス
	- ・ トレースの強制停止
	- ・ イベントの設定
	- ・ トレースフルストップ機能またはトレースディレイストップ機能を有効にした場合。
- デバッグ中は、DeepSTOP モードにおいても、Iso 領域(CPU、RAM、周辺モジュール等)の電源供給は 停止しません。そのため、初期値が不定な RAM の値やレジスタの値は保持されるため、RUN モードに 復帰後に必ず初期化を行ってください。

#### No.12 フラッシュプログラミングの品質について

フラッシュプログラミングでは、品質向上のために下記の点を守ってください。

- マイコンおよび E1/E20/E2 エミュレータのユーザーズマニュアルに従った回路設計
- マイコンおよび E1/E20/E2 エミュレータ、ソフトウェアのマニュアルに記載された使用方法
- ユーザシステムへの安定した電源供給

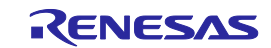

#### No.13 電源のオン/オフについて

下記の手順で E1/E20/E2 エミュレータとユーザシステムの電源をオン/オフしてください。

- 別電源からユーザシステムに電源を供給する場合

【使用開始時】

- ① 電源オフの確認 ユーザシステムの電源がオフになっていることを確認してください。 E20エミュレータをご使用の場合は、E20エミュレータの電源スイッチがオフになっている ことを確認してください。
- ② ユーザシステムの接続 エミュレータとユーザシステムをユーザインタフェースケーブルで接続してください。
- ③ ホストマシンとの接続とエミュレータ電源の投入 エミュレータとホストマシンをUSBインタフェースケーブルで接続してください。 E1/E2エミュレータの場合、USBインタフェースケーブルを接続することで電源がオンにな ります。 E20エミュレータをご使用の場合は、E20エミュレータの電源スイッチをオンにしてくださ い。
- ④ ユーザシステム電源の投入 ユーザシステムの電源をオンにしてください。
- ⑤ デバッガの起動 デバッガを起動してください。

#### 【使用終了時】

- ① デバッガの終了 デバッガを終了してください。
- ② ユーザシステムの電源オフ ユーザシステムの電源をオフにしてください。
- ③ エミュレータの電源オフとエミュレータの取り外し E20エミュレータをご使用の場合は、E20エミュレータの電源スイッチをオフにしてくださ い。 エミュレータからUSBインタフェースケーブルを取り外してください。 E1/E2エミュレータの場合、USBインタフェースケーブルを取り外すことで電源がオフにな ります。
- ④ ユーザシステムの取り外し ユーザシステムからユーザインタフェースケーブルを取り外してください。

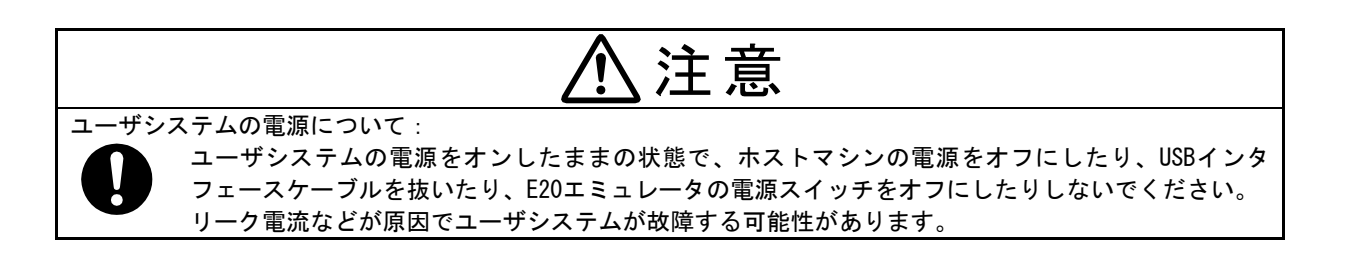

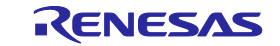

エミュレータからユーザシステムに電源を供給する場合(E1/E2 エミュレータのみ)

【使用開始時】

- ① 電源オフの確認 ユーザシステムの電源がオフになっていることを確認してください。
- ② ユーザシステムの接続 エミュレータとユーザシステムをユーザインタフェースケーブルで接続してください。
- ③ ホストマシンとの接続とエミュレータ電源の投入 エミュレータとホストマシンをUSBインタフェースケーブルで接続し、エミュレータの電源 をオンにしてください。
- ④ デバッガの起動 デバッガを起動して、ユーザシステムへの電源供給を選択してください。

#### 【使用終了時】

- ① デバッガの終了 デバッガを終了してください。
- ② エミュレータの電源オフとエミュレータの取り外し エミュレータからUSBインタフェースケーブルを取り外し、エミュレータの電源をオフにし てください。
- ③ ユーザシステムの取り外し ユーザシステムからユーザインタフェースケーブルを取り外してください。

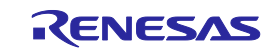

#### <span id="page-30-0"></span>No.14 エミュレータ使用時のリセットについて

エミュレータ使用時のデバイスの状態とユーザシステムやユーザプログラムが発行するリセット(=ユー ザシステムリセット)の動作を表 4-1 [デバイスの状態と表](#page-30-1) [4-1](#page-30-1) に示します。シングルステップ中は、ノンリ アルタイムにプログラムのソースコードを1行ずつエミュレーションすることを目的としているため、エ ミュレータがユーザシステムリセットをマスクします。また、C ソースレベルステップ実行は、デバッガ によって実現手段が異なり、シングルステップを利用して実現している場合と、テンポラリのブレークポ イントを設定してユーザプログラム実行により実現している場合があります。このため本書でエミュレー タがマスクする/しないを定義することができません。デバッガのマニュアルをご確認ください。

表 4-1 デバイスの状態とエミュレータによるユーザシステムリセットのマスク

<span id="page-30-1"></span>

|                         |                | デバイスの状態        |         |                 |           |
|-------------------------|----------------|----------------|---------|-----------------|-----------|
|                         |                | ブレーク中          | シングルステッ | ユーザプログラ         | C ソースレベルス |
|                         |                |                | プ中      | ム実行中            | テップ実行中    |
| デバッガ上<br>のリセット<br>マスク設定 | リセット<br>マスクしない | リセットをマスクする【*】  |         | リセットを<br>マスクしない | デバッガ依存    |
|                         | リセット<br>マスクする  | リセットをマスクする 【*】 |         |                 |           |

- デバッガからのリセット(デバッガ上のリセットボタン等)を実行した場合は、リセットマスク有効 /無効にかかわらず、常にリセットがかかります。また、デバッガからのリセット後は、すべての CPU はブレークします。
- 表 [4-1](#page-30-1) 内の【\*】の状態において発生したリセットは破棄されます。 例えば、ソフトウェアリセッ トの設定処理をシングルステップ実行した場合や、ブレーク中にソフトウェアリセットの設定レジス タをデバッガ上で操作した場合、ソフトウェアリセット要求は破棄されます。
- ターゲットシステムからの端子リセットは、上記のマスク有無に関わらず、ユーザプログラム実行中 以外は、発生させないようにしてください。リセットが発生した場合はデバッガがハングアップする 場合があります。

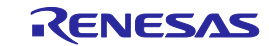

#### No.15 ソフトウェアリセット機能のデバッグについて(直前のブレーク)

ソフトウェアリセット命令を実行する直前でブレークし再実行した場合、ソフトウェアリセットが発生し ない可能性があります。ソフトウェアリセット命令の直前ではブレークしないでください。

#### <span id="page-31-0"></span>No.16 エミュレータ使用時の割り込みについて

エミュレータ使用時のデバイスの状態と割り込みの動作を、表 [4-2](#page-31-1) に示します。シングルステップ中は、 ノンリアルタイムにプログラムのソースコードを1行ずつエミュレーションすることを目的としている ため、エミュレータが割り込みをマスクします。割り込み処理をステップ実行したい場合は、割り込み処 理の先頭にブレークポイントを設定し、ユーザプログラム実行中に割り込みを発生させ、割り込み処理の 先頭でブレークしてからステップ実行してください。また、C ソースレベルステップ実行は、デバッガに よって実現手段が異なり、シングルステップを利用して実現している場合と、テンポラリのブレークポイ ントを設定してユーザプログラム実行により実現している場合があります。このため本書でエミュレータ がマスクする/しないを定義することができません。デバッガのマニュアルをご確認ください。

表 4-2 デバイスの状態とエミュレータによる割り込みのマスク

<span id="page-31-1"></span>

| デバイスの状態       |           |             |         |  |  |
|---------------|-----------|-------------|---------|--|--|
| ブレーク中         | シングルステップ中 | ユーザプログラム    | Cソースレベル |  |  |
|               |           | 実行中         | ステップ実行中 |  |  |
|               |           | 割り込みをマスクしない |         |  |  |
| 割り込みをマスクする【*】 |           | (ユーザシステムの設定 | デバッガ依存  |  |  |
|               |           | 通りに動作)      |         |  |  |

- 表 [4-2](#page-31-1) 内の【\*】の状態において発生した割り込み(EIINT と FEINT、FPI)は保留され、マスク解除 後に割り込み処理が実施されます。

#### No.17 HALT モードと HALT 命令のステップ実行について

ブレークが発生した場合、HALT モードは解除されます。

HALT 命令をシングルステップ実行(アセンブル命令単位で実行)した場合は、HALT 命令の次の命令でブ レークし、HALT 状態には遷移しません。HALT 命令を含む C ソースレベルステップ実行において、HALT 状 態に遷移するかどうかはデバッガの機能に依存します。

#### No.18 DeepSTOP モードへの遷移が発生する命令のステップ実行について

ステップ実行にはシングルステップ実行(アセンブル命令単位で実行)機能と C ソースレベルステップ実 行(C 言語ソースや関数レベルで実行)機能があります。DeepSTOP モードに遷移する命令をシングルステッ プ実行(アセンブル命令単位で実行)した場合は、リセット時のアドレスでブレークし、DeepSTOP モー ドには遷移しません DeepSTOP モードに遷移する命令を含む C ソースレベルステップ実行において、 DeepSTOP モードに遷移するかどうかはデバッガの機能に依存します。

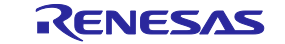

#### No.19 エミュレータ接続時の注意点(端子リセット)

エミュレータ接続時のエミュレータとマイコンとの通信準備中にリセットをアサートしたままにすると、 同通信が不正動作となります。エミュレータ接続時は、リセットをアサートしたままにしないでください。

#### No.20 エミュレータ接続時の注意点(通信準備期間)

エミュレータ接続時、エミュレータとマイコンとの通信準備が成立する前にマイコンに書き込まれている プログラムがリセットベクタから動作するため、注意が必要です。マイコンに書き込まれているプログラ ムの実行が問題となるプログラムをデバッグする際は、リセット解除から該当プログラム実行までに以下 のウエイト(注)を挿入してください。

LPD1pin の場合は 140ms 以上のウエイトが必要です。

LPD4pin の場合は 5ms 以上のウエイトが必要です。

注:通信準備期間は、E1/E20/E2 エミュレータのホスト PC 環境および、マイコンの動作周波数に依存し ます。

#### <span id="page-32-0"></span>No.21 エミュレータ接続時の注意点(内部リセット)

リセット直後に内部リセット(ソフトウェアリセットやウォッチドックオーバフローによるリセットなど) を発生させるプログラムを格納すると、エミュレータ接続時のエミュレータとマイコンとの通信準備が成 立する前に内部リセットが発生するため、同通信が不正動作となります。このため、内部リセットを行う プログラムをデバッグする際は、リセット解除から内部リセットを実施するまでに以下のウエイト<sup>(注)</sup>を 挿入してください。

LPD1pin の場合は 140ms 以上のウエイトが必要です。

LPD4pin の場合は 5ms 以上のウエイトが必要です。

注:通信準備期間は、E1/E20/E2 エミュレータのホスト PC 環境および、マイコンの動作周波数に依存し ます。

#### <span id="page-32-1"></span>No.22 エミュレータ接続時の注意点(DeepSTOP モード)

リセット直後に DeepSTOP モードへ遷移するプログラムを格納すると、エミュレータ接続時のエミュレー タとマイコンとの通信準備が成立する前に DeepSTOP モードに遷移するため、同通信が不正動作となりま す。このため、DeepSTOP モードへ遷移するプログラムをデバッグする際は、リセット解除から DeepSTOP モードへ遷移する命令を実行するまでに以下のウエイト (注) を挿入してください。

LPD1pin の場合は 140ms 以上のウエイトが必要です。

LPD4pin の場合は 5ms 以上のウエイトが必要です。

注:通信準備期間は、E1/E20/E2 エミュレータのホスト PC 環境および、マイコンの動作周波数に依存し ます。

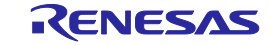

#### No.23 ホットプラグイン接続時の注意点

- ホットプラグイン接続を行う際に、オプションバイトレジスタの OPJTAG[1:0]ビットが LPD 動作モー ドに設定されていない場合、接続エラーが発生します。このため、ホットプラグイン接続を行う場合 は接続前に OPJTAG[1:0]ビットを LPD 動作モードに設定してください。
- ホットプラグイン接続を行う場合は、オプションの RH850、RL78 対応 E1 エミュレータ用アイソレータ を使用できません。
- ホットプラグイン接続を行う場合は、E1/E2 エミュレータからの電源供給機能を使用できません。
- ホットプラグイン接続を行わない場合は、起動時に RAM 領域の初期化が行われます <sup>(注)</sup>が、ホットプ ラグイン接続を行う場合は、RAM 領域の初期化が行われません。また、端子マスクは使用することが できません。このため、プログラムで使用する RAM 領域を初期化せずに動作させると、ECC エラーが 発生します。必ずプログラム上で使用する RAM 領域の初期化を行ったうえで接続してください。
- ホットプラグイン接続完了後は、ユーザプログラムが実行中の状態となります。この時、以下の機能 のみ使用可能です。
	- ・ 内蔵 RAM 領域へのリード/ライト・アクセス
	- ・ 強制ブレーク
	- ・ CPU リセット

エミュレータでサポートされる全ての機能を使用するためには、強制ブレークを行ってください。強 制ブレーク発生後は、通常の起動時と同等の機能が使用可能となります。

注:RAM 領域の初期化は、「起動時に RAM 領域を初期化する」に設定している場合にのみ行われます。

#### No.24 ホットプラグイン接続できないケースについて

マイコンの状態が以下の場合、ホットプラグイン接続することができません。

- リセット入力状態
- Cyclic RUN モード
- Cyclic STOP モード

#### No.25 ホットプラグイン接続により解除されるスタンバイモードについて

マイコンの状態が以下の場合、ホットプラグイン接続によりスタンバイモードが解除されます。

- $-$  STOP  $\pm 5$
- DeepSTOP モード(デバイス仕様上リセットが発生します)

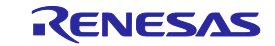

#### No.26 パフォーマンス計測

特定区間のパフォーマンスを計測する際、計測開始から計測終了まで、および、計測終了から次の計測開 始までの間隔が短いと計測できません。正常に計測するためには十分に長い間隔(注)をとる必要がありま す。

注:必要な検出間隔はマイコンの動作周波数と LPD 通信周波数に依存します。

#### No.27 リセット(欠番)

非該当のため欠番。

#### No.28 内蔵フラッシュメモリ書き換え時の注意点(ワーク RAM)

デバッガとして、ブレーク中にフラッシュメモリ書き換えを伴う操作<sup>(注)</sup>を行った場合、内蔵 RAM の一部 をワーク RAM として使用します。ワーク RAM 領域の初期設定は、CPU1 の Local RAM の終了アドレス側か ら 4KB 分 (E2 エミュレータの場合)あるいは 9KB 分 (E1/E20 エミュレータの場合)です。Local RAM が存 在しないデバイスの場合は Retention RAM を使用します。

ワーク RAM 領域はデバッガから変更可能です。デバッガは、ワーク RAM の値を退避してから、フラッシュ メモリを書き換えた後、退避したワーク RAM の値を復帰します。値を保証するために、ブレーク中であっ ても動作継続する可能性があるDMAや外部マスタからアクセスされない領域をワークRAMとして設定して おく必要があります。

注:フラッシュメモリ書き換えは、下記の操作時に発生します。

- 内蔵フラッシュメモリへのダウンロード
- メモリパネルや逆アセンブルパネル等を使用した内蔵フラッシュメモリの変更
- ソフトウェアブレークの設定・解除
- ソフトウェアブレーク成立後の再実行(ステップ含む)

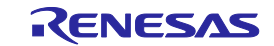

#### No.29 内蔵フラッシュメモリ書き換え時の注意点(クロックモニタ)

デバッガはフラッシュメモリ書き換え時 <sup>(注)</sup> に PLL 逓倍を変更します。このため、フラッシュメモリ書き 換え時の周波数は、ご使用の周波数より高速になる場合があります。クロックモニタ(CLMA)で設定した 周波数の上限を超える場合は、フラッシュメモリ書き換えを抑止します。デバッガによるクロック周波数 の変更が問題になる場合、「フラッシュ書き込み時にクロックを変更しない」に設定してください。

- 注:フラッシュメモリ書き換えは、下記の操作時に発生します。
	- 内蔵フラッシュメモリへのダウンロード
	- メモリパネルや逆アセンブルパネル等を使用した内蔵フラッシュメモリの変更
	- ソフトウェアブレークの設定・解除
	- ソフトウェアブレーク成立後の再実行(ステップ含む)

#### No.30 クロック設定中のブレークについて

クロック設定中にブレークした場合、デバッガからフラッシュメモリの書き換えができません。クロック 設定中にブレークした状態で下記の操作を実施する場合は、「フラッシュ書き込み時にクロックを変更し ない」に設定してください。

- 再ダウンロードなどフラッシュメモリの書き換えを伴う操作
- ソフトウェアブレークの設定および解除

また、クロック設定するプログラムにソフトウェアブレークを設定しないでください。

#### No.31 イベント機能(64bit アクセス)

64bit サイズを条件としたアクセスイベントを設定しないでください。64bit アクセスサイズ以外のアク セスを検出する、別のイベントが正常に動作しなくなる、といった場合があります。

#### No.32 イベント機能(イベント検出順)

以下の場合は命令順とイベント検出順が前後する可能性があるためシーケンシャルイベント、区間トレー

- ス、任意区間の時間測定/パフォーマンス測定ができない場合があります。
- 2 命令を同時に実行する場合があるため、連続する命令に設定したイベント
- ライトアクセスとリードアクセスのイベント検出タイミングが異なり、ライト→リードの順に命令を 実行してもリード→ライトの順で検出される場合があるため、接近したリード命令とライト命令が検 出対象となるアクセスイベント

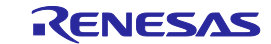

#### No. 33 イベント機能 (ビット操作命令)

イベントとしてリード/ライトアクセスを条件に設定している場合、ビット操作命令による Read-Modify-Write のライトサイクルが条件成立しても、イベント検出されません。この条件でブレーク やトレース取得、パフォーマンス測定のトリガとしては使用できません。

#### No.34 ブレーク条件成立の競合

強制ブレークやイベントブレーク等でブレーク状態に遷移する直前に別のリードアクセスイベントを検 出した場合、再実行時にリードアクセスイベントによるブレーク要求が受け付けられるため、再実行して すぐに再ブレークします。

#### No.35 ソフトウェアブレーク機能(RAM 領域)

ソフトウェアブレーク機能は命令を置き換えることによって実現しています。そのため、実行中にユーザ プログラムによって、ソフトウェアブレークを設定したアドレスが書き換えられると、ブレークが発生し ませんのでご注意ください。

#### <span id="page-36-0"></span>No.36 ユーザプログラム中のエミュレータ検出機能

デバッグ情報を設定しても、リセットが発生するとデバッグ情報は 0000 0000Hに初期化されてしまいま すのでご注意ください。リセット後に一旦全 CPU をブレークして、再度ユーザプログラム実行するときに、 デバッグ情報が再設定されます。

#### No.37 LPD 1pin 選択時のソフトウェアトレース(LPD)機能(E2 エミュレータのみ該当)

LPD 1pin を選択している場合は、強制ブレーク、E2 ストレージのトレースフルブレーク、外部トリガ入 力ブレークによってブレークした場合、それ以降のプログラム再実行時にソフトウェアトレース(LPD)は 使用できません。再度、ソフトウェアトレース(LPD)を行う場合は、デバッガからエミュレータを再接 続してください。

#### No.38 ソフトウェアトレース(LPD)で取得したトレースデータに関する注意(E2 エミュレータのみ該当)

強制ブレーク、E2 ストレージのトレースフルブレーク、外部トリガ入力によってブレークした場合、 ブレーク直前に実行されたデバッグ命令は E2 ストレージには格納されません。

デバッグ命令をシングルステップ実行した場合、デバッグ命令にソフトウェアブレークやハードウェアブ レークを設定しその命令から実行する場合は、ソフトウェアトレースデータは LPD 出力されません。

ソフトウェアブレーク、ハードウェアブレーク、イベントブレーク、内蔵トレースメモリのフルブレーク によってブレークし、トレース取得を停止した場合、E2 ストレージおよび内蔵トレースメモリの最終ト レースデータとして、ブレーク成立後、デバッグ領域で実行した DBCP 命令の実行履歴が格納されます。

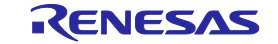

#### No.39 コードフラッシュ P/E モード中、データフラッシュ P/E モード中のブレークポイント

コードフラッシュP/EモードまたはデータフラッシュP/Eモードに遷移するユーザプログラムのデバッグ では、ソフトウェアブレークポイントではなくハードウェアブレークポイントを使用することを推奨しま す。

対象デバイスがコードフラッシュP/EモードまたはデータフラッシュP/Eモードに遷移している状態では、 フラッシュの書き換えが行えないため、コードフラッシュ上ソフトウェアブレークポイントの追加および 削除ができません。そのため、実際には対象デバイスに追加および削除できていない動作になります。対 象デバイスをコードフラッシュ P/E モードまたはデータフラッシュ P/E モード以外に遷移させた状態で、 コードフラッシュ上ソフトウェアブレークポイントの追加および削除をしてください。

また、対象デバイスがコードフラッシュ P/E モードまたはデータフラッシュ P/E モードに遷移している状 態で、コードフラッシュ上ソフトウェアブレークポイントでブレークした場合、その後ユーザプログラム を実行しても現在アドレスのソフトウェアブレークポイントでブレークしてしまい、現在アドレスから進 まない動作になります。該当する状況になった場合は、リセットを入れてください。

#### No.40 CyclicRun モード中でのコードフラッシュ上ソフトウェアブレークポイント

対象デバイスが CyclicRun モードに遷移している状態では、フラッシュの書き換えが行えないため、コー ドフラッシュ上ソフトウェアブレークポイントの追加および削除ができません。そのため、実際には対象 デバイスに追加および削除できていない動作になります。対象デバイスを CyclicRun モード以外に遷移さ せた状態で、コードフラッシュ上ソフトウェアブレークポイントの追加および削除をしてください。

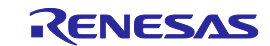

## <span id="page-38-0"></span>5. エミュレータの内部回路

[参考図](#page-38-1) A およ[び参考図](#page-39-0) B に E1/E20 エミュレータ[、参考図](#page-40-0) C およびに E2 エミュレータとユーザシステムの 通信インタフェースに関わる、内部のインタフェース回路を示します。基板設計時のパラメータを決定する時 の参考にしてください。

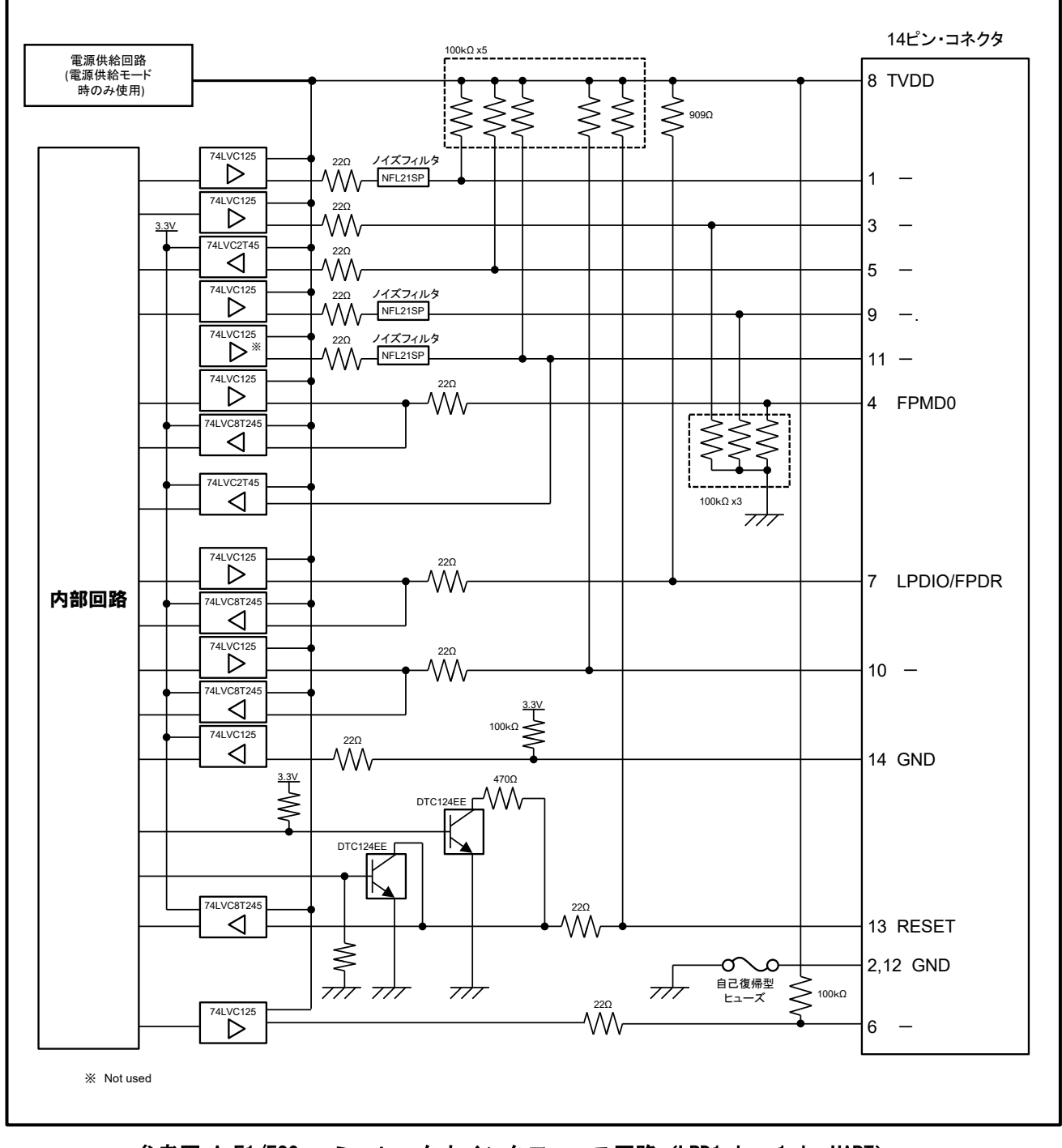

<span id="page-38-1"></span>参考図 A E1/E20 エミュレータ内インタフェース回路(LPD1pin、1wireUART)

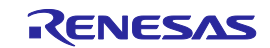

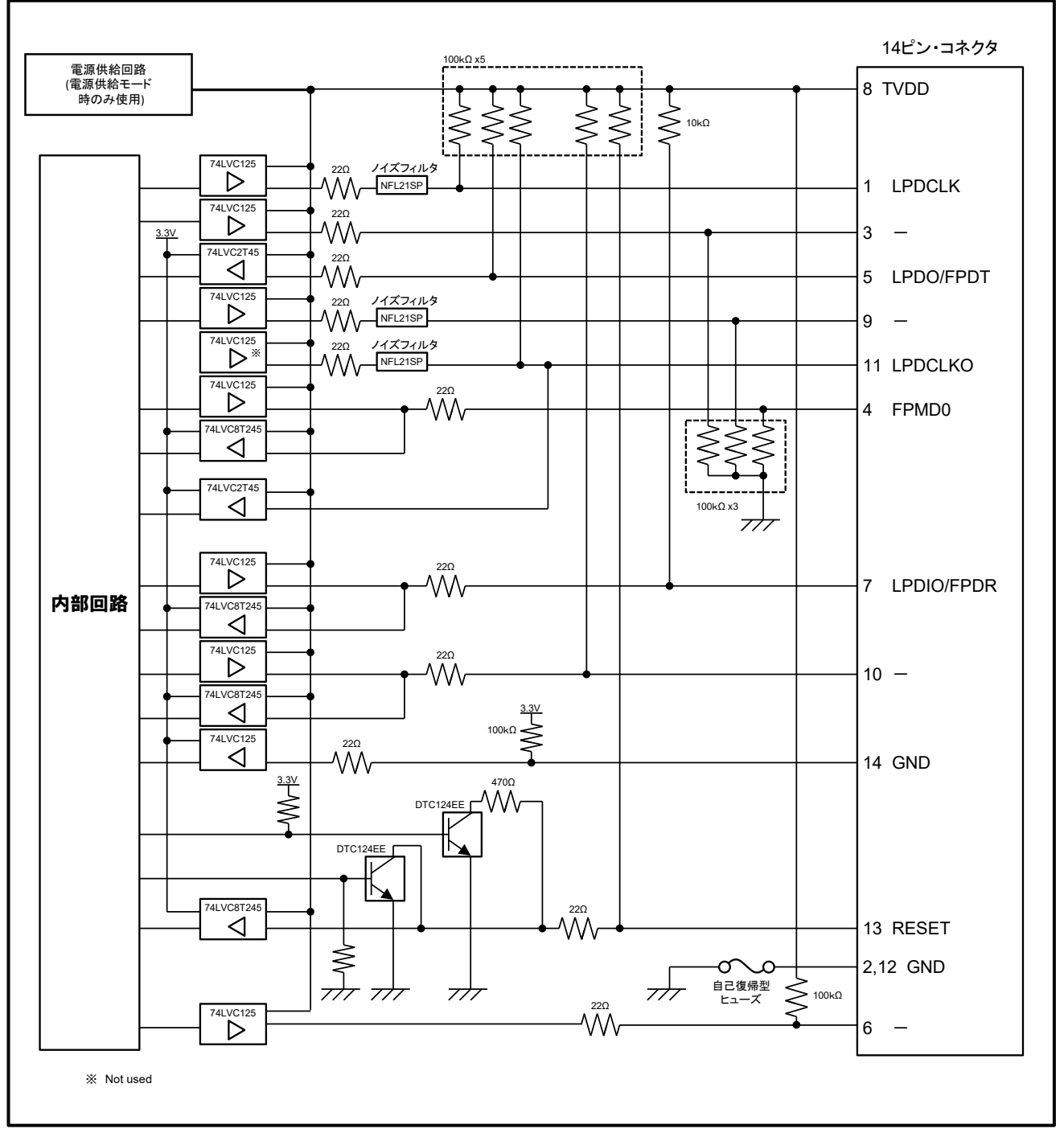

<span id="page-39-0"></span>参考図 B E1/E20 エミュレータ内インタフェース回路(LPD4pin、2wireUART)

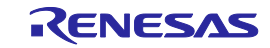

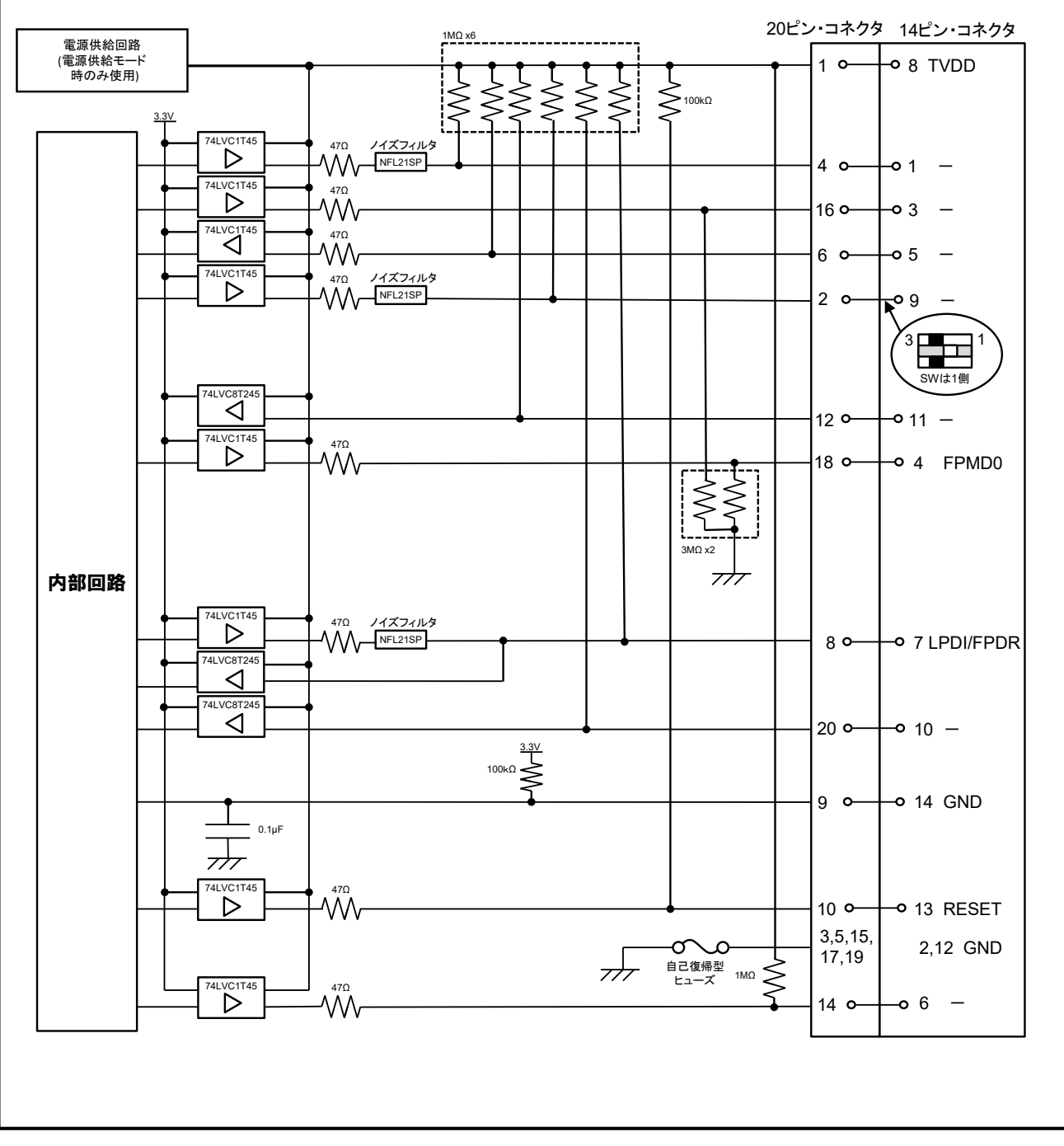

<span id="page-40-0"></span>参考図 C E2 エミュレータ内インタフェース回路(LPD1pin、1wireUART)

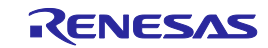

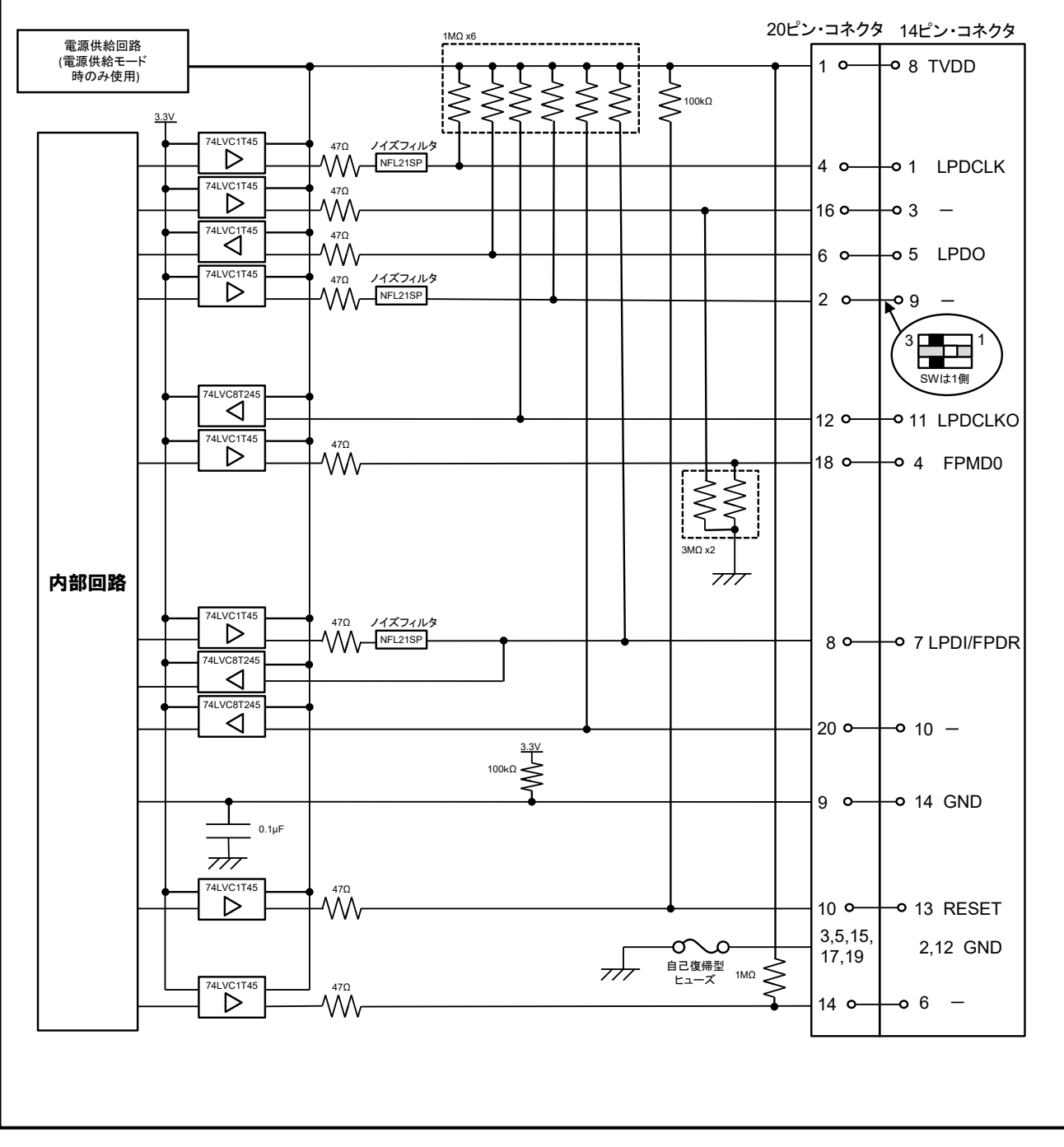

参考図 D E2 エミュレータ内インタフェース回路(LPD4pin、2wireUART)

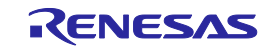

## <span id="page-42-0"></span>6. トラブルシューティング

E1/E20/E2 エミュレータをデバッガと組み合わせて使用した場合のトラブル事例とその対処方法について示 します。E1/E20 エミュレータユーザーズマニュアル、E2 エミュレータユーザーズマニュアル、弊社ホームペー ジ、デバッガのユーザーズマニュアルにもトラブルシューティングや FAQ が掲載されていますので合わせてお 読みください。なお、CS+については、対応するエラーメッセージも掲載しています。CS+以外のデバッガをご 使用の場合は各デバッガのマニュアルを参照してください。

#### <span id="page-42-1"></span>6.1 エミュレータ接続時のトラブル

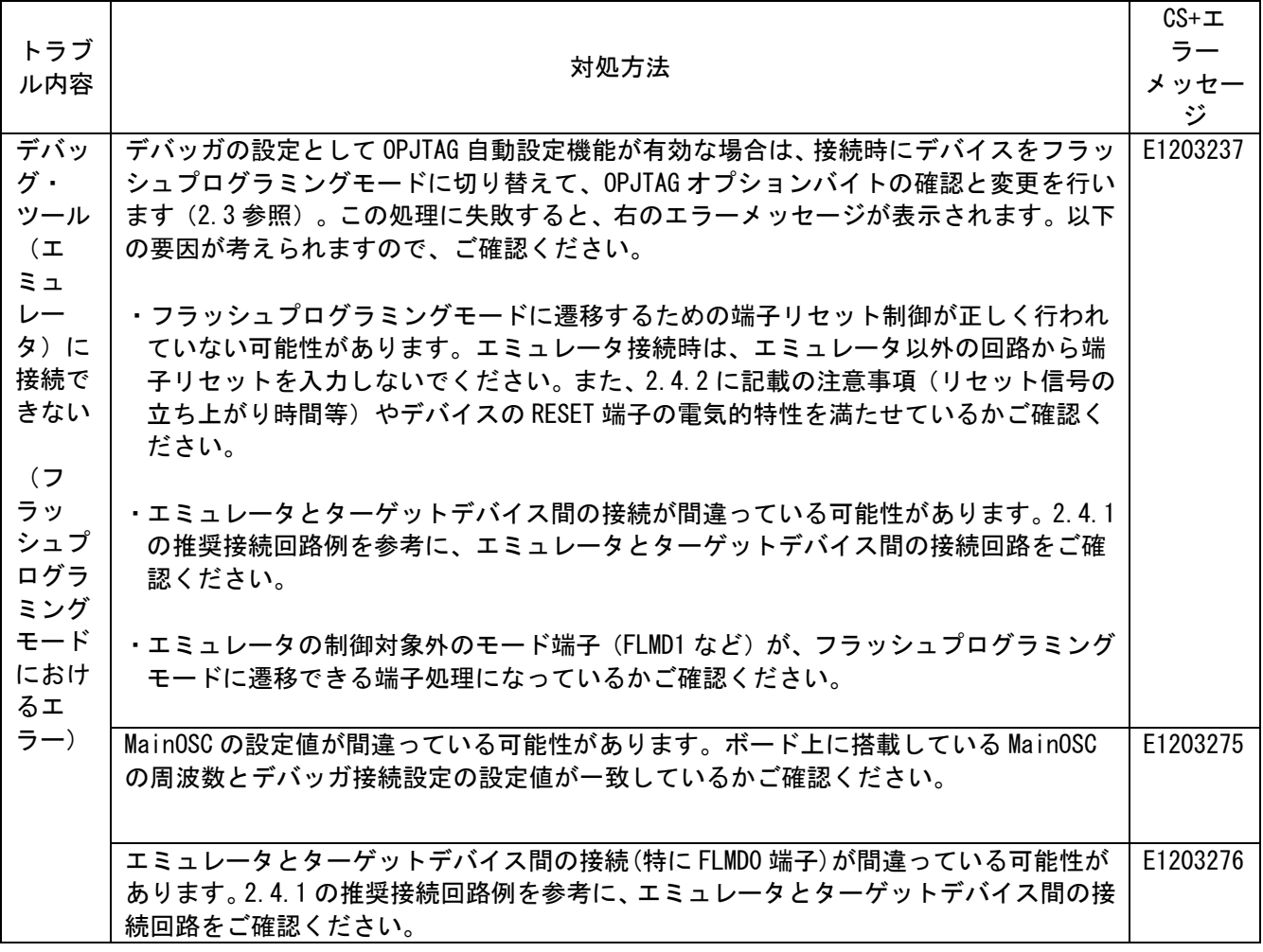

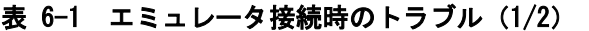

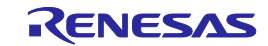

| トラブル内容                                             | 対処方法                                                                                                    | CS+エラー<br>メッセージ |
|----------------------------------------------------|----------------------------------------------------------------------------------------------------|-----------------|
| デバッグ・ツール<br>(エミュレータ)<br>に接続できない<br>(LPD 接続エ<br>ラー) | ·オプションバイト OPJTAG が指定のデバッグインターフェース (LPD)に<br>なっていない可能性があります。デバッガの設定として、OPJTAG 自動設<br>定機能を有効にし、起動時のオプションバイト書き換えを許可するか、<br>デバッガ接続前に Flash Programmer(RFP 等)で OPJTAG を書き換えてく<br>ださい。 | E1203240        |
|                                                    | ・エミュレータがターゲットデバイスに接続するまでの通信準備期間中に<br>対する注意点 No. 21 を満たせていない可能性があります。Flash<br>Programmer (RFP 等) でコードフラッシュを消去してから、ターゲット<br>デバイスへ接続できるかご確認ください。                                    |                 |
|                                                    | ・ホットプラグイン接続以外の接続時、エミュレータが端子リセットの制<br>御を行いますが、この制御に失敗している可能性があります。2.4.2に<br>記載の注意事項 (リセット信号の立ち上がり時間等) やデバイスの RESET<br>端子の電気的特性を満たせているかご確認ください。                                    |                 |
|                                                    | ・エミュレータとターゲットデバイス間の接続が間違っている可能性があ<br>ります。2.4.1推奨接続例を参考に、エミュレータとターゲットデバイ<br>ス間の接続回路をご確認ください。                                                                                      |                 |
|                                                    | ・ターゲットボードの状態によっては、通信スペックを満たせていない可<br>能性があります。LPD 通信速度設定を低く設定し、再度接続できるかご<br>確認ください。                                                                                               |                 |
|                                                    | ・オプションバイトレジスタの値が正しくない可能性があります。オプ<br>ションバイトレジスタの値が使用するマイコンのハードウェアマニュア<br>ル通りに設定されているか、Flash Programmer (RFP 等) を使用してご<br>確認ください。                                                  |                 |
|                                                    | ·ターゲットデバイスの RESET 端子がアクティブになっている可能性があ<br>ります。 エミュレータ接続時は RESET 端子をインアクティブにしてくだ<br>さい。                                                                                            | E1203274        |
| デバッグ・ツール<br>(エミュレータ)<br>に接続できない                    | ・デバッガ接続時の ID 認証に失敗した可能性があります。入力した ID コー<br>ドが正しいかご確認ください。<br>・エミュレータがターゲットデバイスに接続するまでの通信準備期間中に                                                                                   | C0602202        |
| (セキュリティ<br>ID の不一致)                                | 対する注意点 No. 22 を満たせていない可能性があります。Flash<br>Programmer (RFP 等) でコードフラッシュを消去してから、ターゲット<br>デバイスへ接続できるかご確認ください。                                                                         |                 |

表 6-2 エミュレータ接続時のトラブル(2/2)

#### <span id="page-44-0"></span>6.2 エミュレータ接続後のトラブル

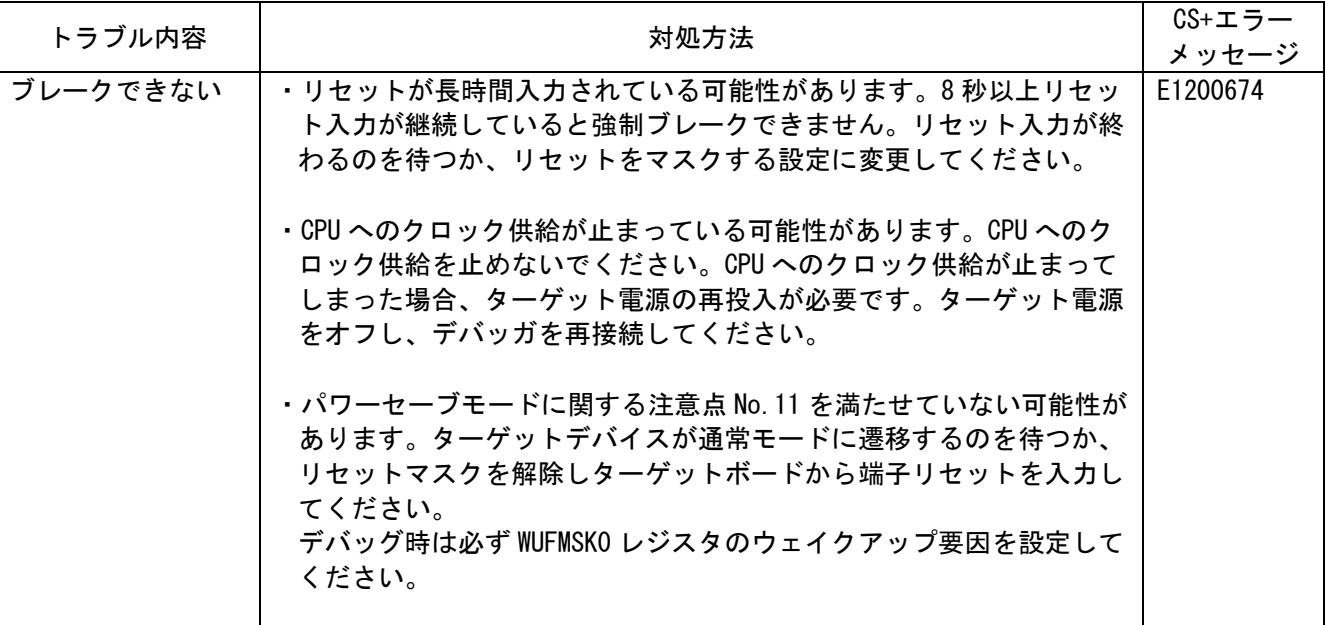

#### 表 6-3 エミュレータ接続後のトラブル

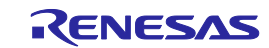

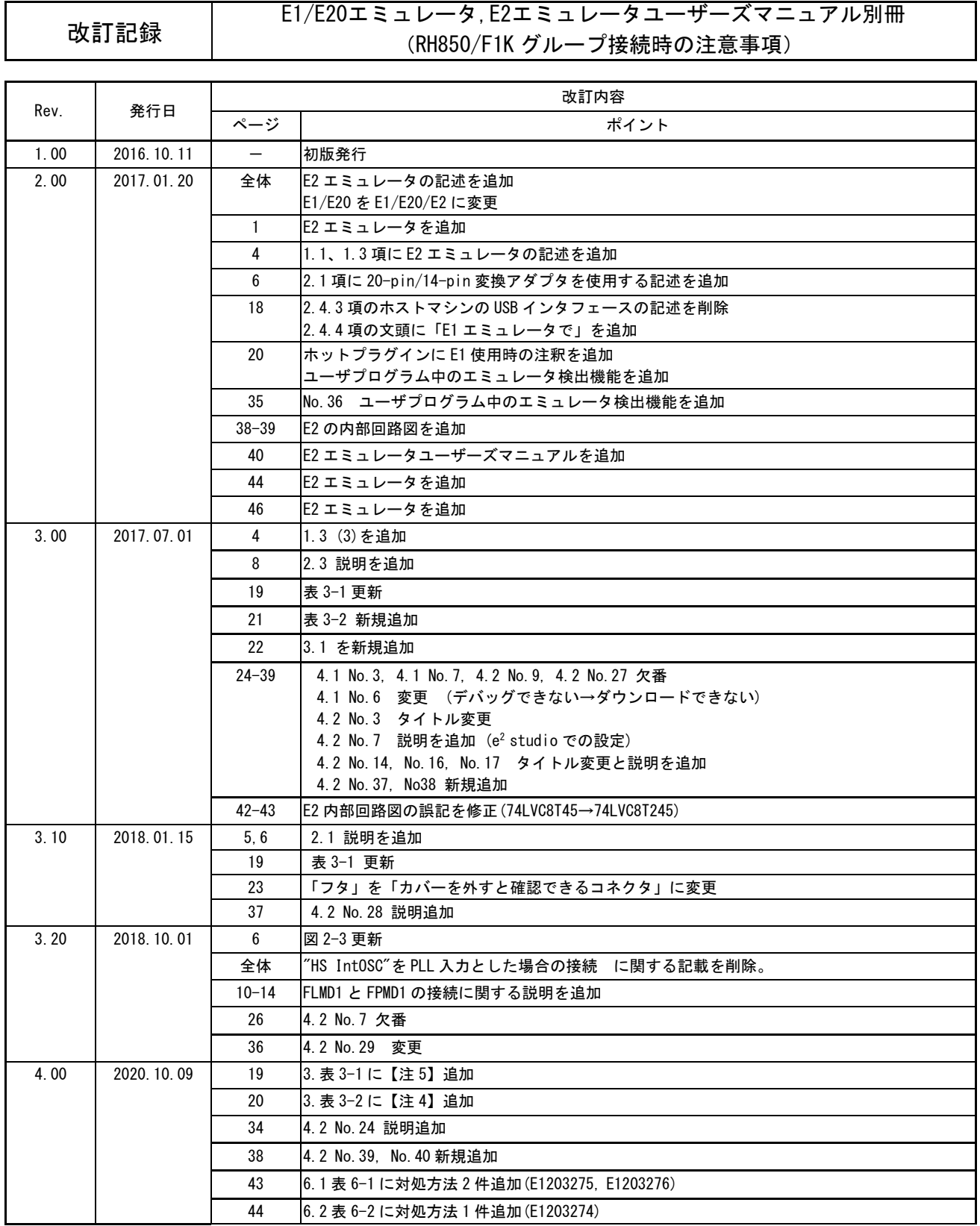

#### E1/E20エミュレータ,E2エミュレータユーザーズマニュアル別冊 (RH850/F1Kグループ接続時の注意事項)

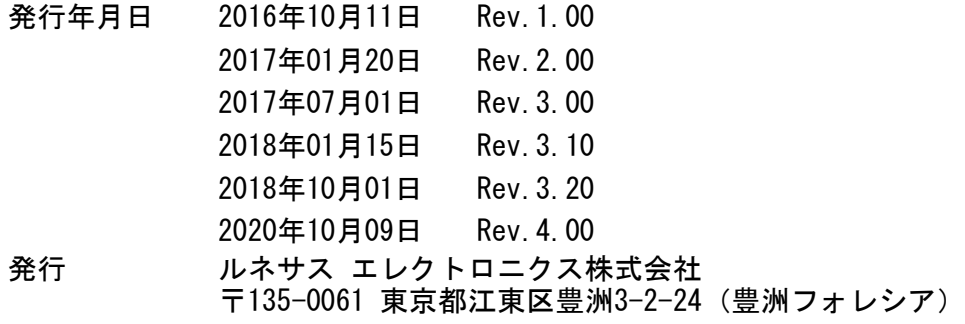

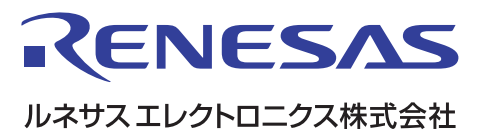

■営業お問合せ窓口

http://www.renesas.com

※営業お問合せ窓口の住所は変更になることがあります。最新情報につきましては、弊社ホームページをご覧ください。

ルネサス エレクトロニクス株式会社 〒135-0061 東京都江東区豊洲3-2-24(豊洲フォレシア)

■技術的なお問合せおよび資料のご請求は下記へどうぞ。 総合お問合せ窓口:https://www.renesas.com/contact/

> © 2020 Renesas Electronics Corporation. All rights reserved. Colophon 3.1

## E1/E20エミュレータ,E2エミュレータ

ユーザーズマニュアル別冊 (RH850/F1Kグループ接続時の注意事項)

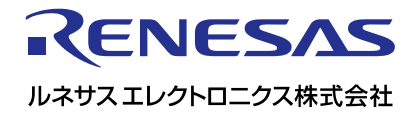